# PhotoFrame™

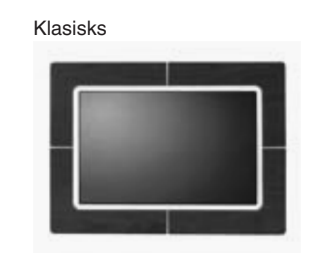

9FF2CWO

**9FF2**

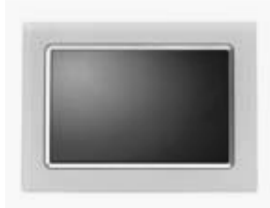

9FF2CMI

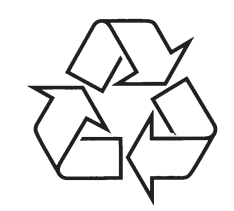

Tiecieties ar Philips Internetâ http://www.philips.com

Moderns

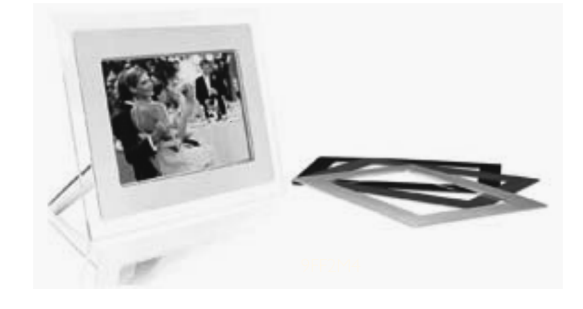

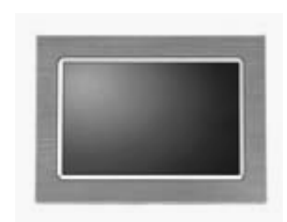

9FF2CME

# Lietoðanas instrukcija

# *PIEZÎMES*

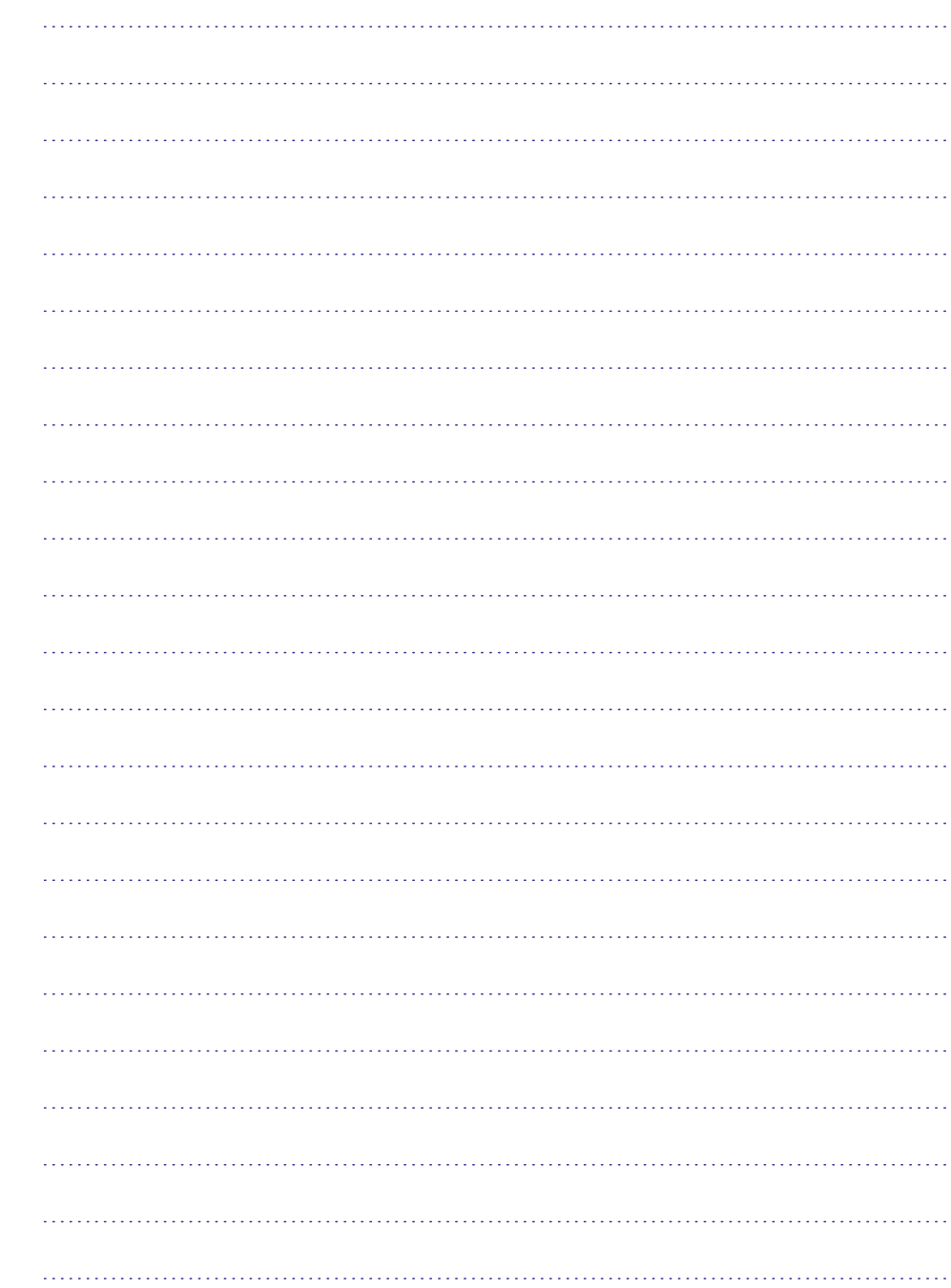

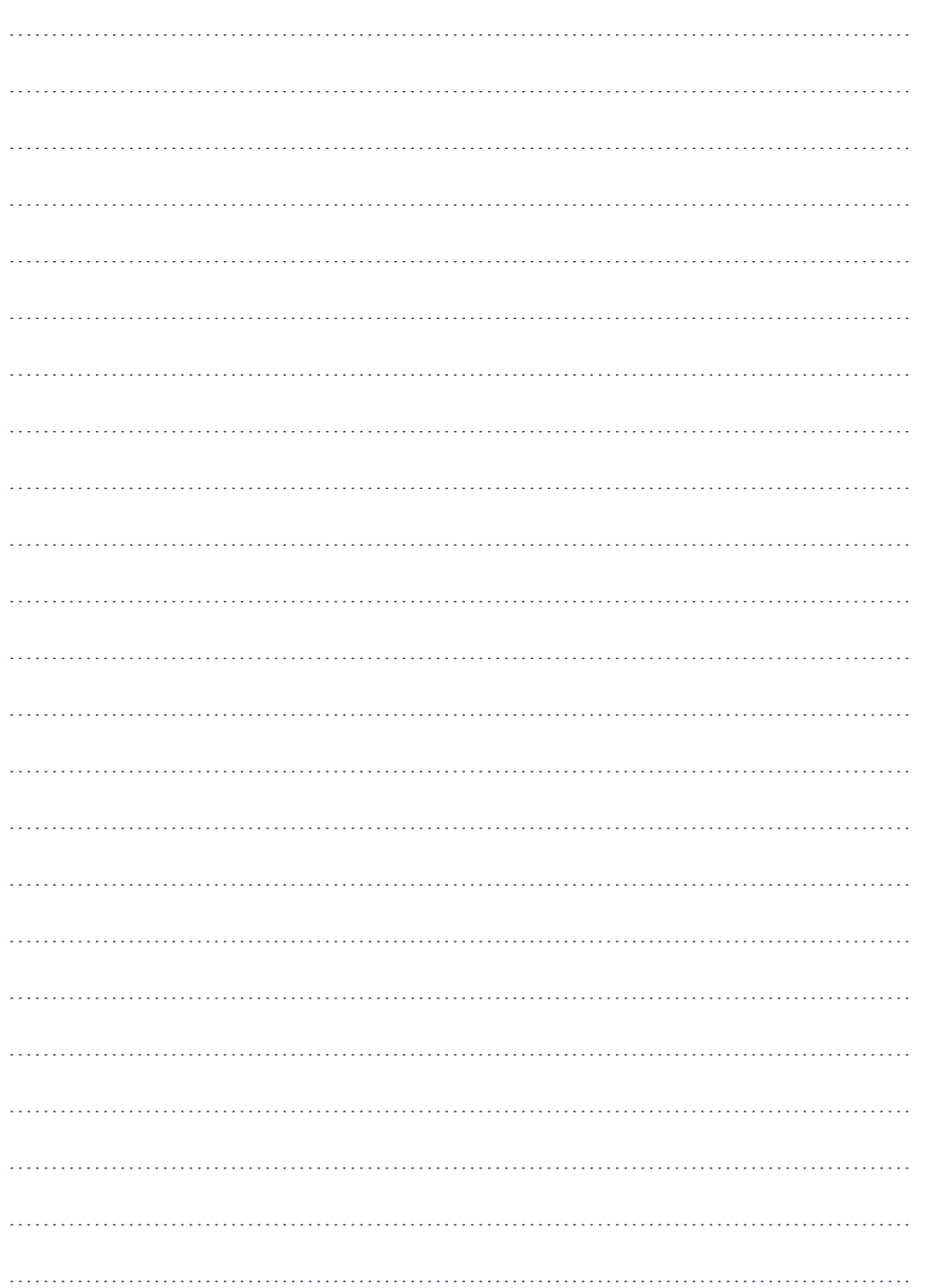

## **SATURS**

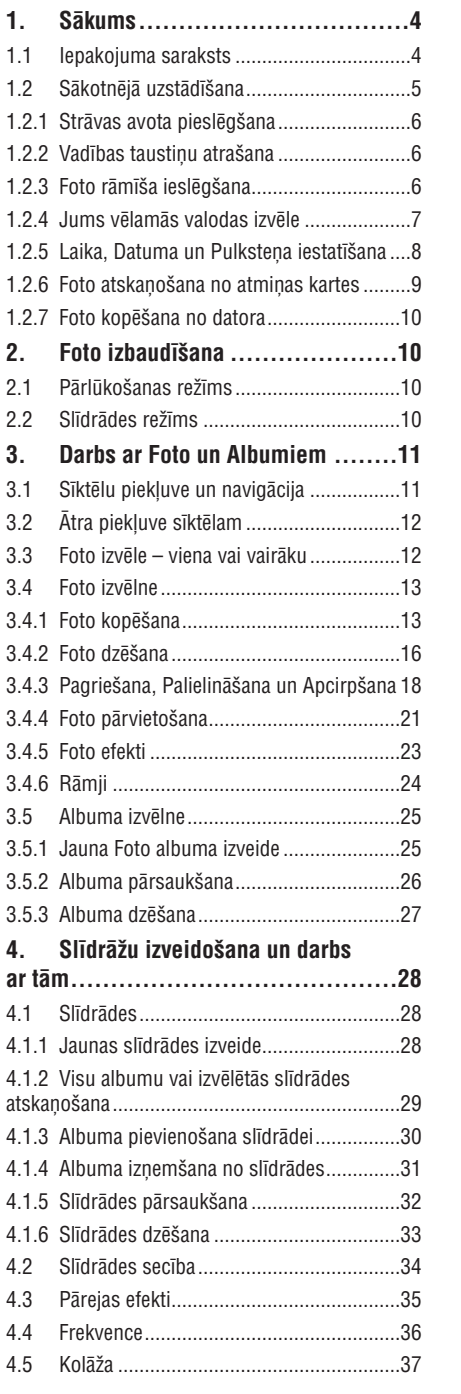

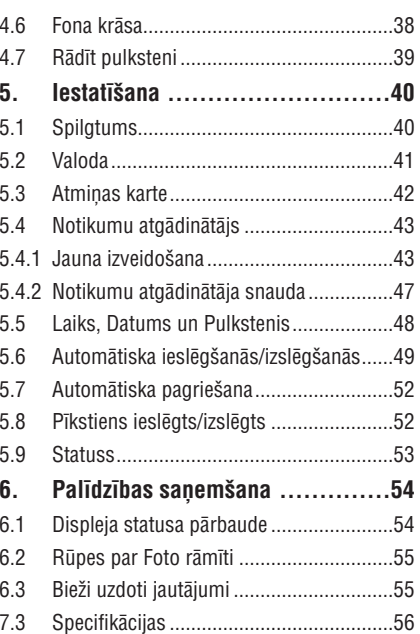

### **IEVADS**

Philips digitālo fotogrāfiju displejs var tikt novietots vertikāli un horizontāli, lai fotogrāfija aizņemtu visu displeju. Tâ iekðçjâ pârlâdçjamâ baterija sniedz Jums iespçju novietot to jebkur un râdît fotogrâfijas, neizmantojot strâvas vadu. Vai Jûs varat to novietot kaut kur istabâ, lai nepârtraukti râdîtu fotogrâfiju, pieslçdzot to strâvai.

## **1. SÂKUMS**

### **11.1Iepakojuma saraksts**

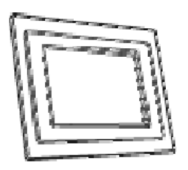

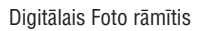

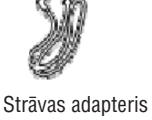

USB vads uz datoru(vîrieðu kârtas B tipa kontakts)

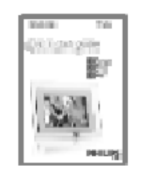

Ātrā sākuma celvedis

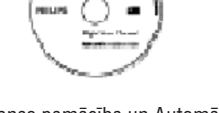

Lietoðanas pamâcîba un Automâtiskas palaiðanas programmatûra uz CD

#### Kas vçl Jums bûs vajadzîgs

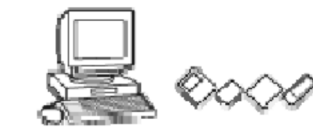

Digitālās fotogrāfijas uz atmiņas kartes vai datora

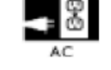

Strâvas rozete

## **6. PALÎDZÎBAS IEGÛÐANA**

#### Piederumi

– Iekļautie piederumi: AC-DC adapteris, Lietošanas pamācība & Datora programmatūras CD, Ātrā sākuma ceļvedis, USB vadus uz sienas stiprinājumu komplekts.

#### **Izm**ēri

- Ierīces izmēri ar statīvu (P x A x D): 260 x 199 x 108 mm
- $\overline{a}$ Svars: 0.97 kg
- $\overline{a}$ Temperatūru diapazons (darbināšanai): 0ºC līdz 45ºC
- Temperatūru diapazons (glabāšanai): -20°C līdz 60°C

#### Baroðana

- $\overline{\phantom{0}}$ Strāvas patēriņš: (Ieslēgta sistēma un lādējas) 12 W
- \_ Darba laiks ar bateriju: 1\* h
- $\sim$ Baterijas indikators: Lādējas - Mirkškinās
- -Baroðanas indikators: Darbojas – Zils
- . . Atbalstītie barošanas režīmi: Barošana no elektriskā tīkla, barošana no baterijas.
- $\sim$ Citas ērtības: Saderīgs ar Kensingtona atslēgu

#### **Frt**ības

- $\sim$ Karðu lasîtâjs: Iebûvçts (2x)
- Atbalstītie foto formāti: JPEG foto (DCF struktūrā), Līdz 12 Megapikseļiem.
- $\overline{\phantom{0}}$ Atbalstîtais novietojums: Lîmeniski, Stateniski, Automâtisks foto novietojums
- $\sim$ Taustini un vadības: 2 taustini, 5-virzienu mini kursorsvira
- . . Atskanošanas režīms: Pilna ekrāna pārlūkošana, Slīdrāde, Sīktēlu pārlūkošana
- $\overline{\phantom{0}}$ Darbs ar albumu: Izveidošana, Dzēšana, Rediģēšana, Pārsaukšana
- \_ Foto rediģēšana: Kopēšana, Dzēšana, Pagriešana, Apcirpšana, Pārvietošana
- -Foto efekti: Melnbalts, Râmji, Izgaismoðana
- -Darbs ar slīdrādēm: Slīdrādes izveidošana, Slīdrādes dzēšana, Slīdrādes pārsaukšana
- $\equiv$ Slīdrādes iestatījumi: Kolāža, Sajaukti, Secīgi, Maiņas efekts
- $\sim$ Ekrâna fona krâsa: Melna, Balta, Pelçka
- Iestatîðanas funkcija: Spilgtuma regulçðana, Valoda, Statuss, Automâtiska ieslçgðanâs/izslçgðanâs darba dienās/brīvdienās, Pīkstiens ieslēgts/izslēgts, Laika un datuma iestatīšana, Pulkstena rādīšana/nerādīšana, Notikumu atgâdinâtâjs ar snaudu, Foto avots
- Sistēmas statuss: Baterijas uzlādes līmenis, Programmatūras versija, Barošanas avots, Atlikusī atmiņa.
- $\sim$ Pieslegto mediju statuss: Pieslegtā ierīce, Atlikusī atmiņa
- Valodas uz ekrāna: Angļu, Franču, Vācu, Itāļu, Japāņu, Krievu, Vienkāršotā Ķīniešu, Spāņu.
- $\overline{\phantom{0}}$ Pieslēdz & Atskaņo saderība: Windows 2000/XP vai jaunāks.
- $\overline{a}$ Regulu apstiprinâjumi: BSMI, C-Tick, CCC, CE, FCC, GOST, PSB, UL, VCCI
- . . Regulējams statīvs: Pagriežams, regulējams leņķis
- $\overline{\phantom{a}}$ Montējams pie sienas: Gatavs montēšanai
- $\sim$ Citas ērtības: Saderīgs ar Kensingtona atslēgu

Specifikâcijas var mainîties bez brîdinâjuma. Zîmoli ir Koninklijke Philips Electronics N.V. vai to attiecîgo îpaðnieku îpaðums. 2006 (C) Koninklijke Philips Electronics N.V. Visas tiesības rezervētas Www.philips.com

## **6. PALÎDZÎBAS IEGÛÐANA**

- **J:** Vai es varu lietot Digitālo fotogrāfiju displeju, kad tas ir automātiski izslēdzies?
- **A:** Jā. Nospiediet jebkuru vadības taustiņu, lai atkal ieslēgtu sistēmu.
- **J:** Vai es varu palielināt atmiņu, lai saglabātu vairāk attēlus uz mana DFD?
- **A:** Nē. DFD iekšējā atmiņa ir fiksēta un to nevar palielināt. Bet Jūs varat pārslēgties starp dažādām fotogrāfijām, izmantojot dažādas atminas kartes.

Piezīme: Piemēram, ja Jūs ievietojat 250 MB atminas karti un lietojiet Foto rāmīti, lai izveidotu albumu un kopētu foto Jûs varçsiet saglabât vairâk kâ 850 fotogrâfijas.

- **J:** Kādēļ Digitālais fotogrāfiju displejs neparāda dažas manas fotogrāfijas?
- **A:** Digitālie fotoaparāti uzņem fotogrāfijas un saglabā tās JPEG formātā, saskaņā ar fotoaparāta ražotāju standartiem. Digitālais fotogrāfiju displejs ir veidots, lai parādītu fotogrāfijas tās pašas industrijas standartos. Daži attēli, kā interneta attçli, skençtie attçli vai fotogrâfijas RAW formâtâ no profesionâlajiem fotoaparâtiem, netiek saglabâti saskanā ar fotoaparātu industrijas standartiem un tādēl tos nevar pareizi parādīt Digitālajā fotogrāfiju displejā. Lietojiet datora programmas, lai pārveidotu šādus attēlus uz standarta JPEG formātu priekš Digitālā fotogrāfiju displeja.
- **J:** Mans Digitālais fotogrāfiju displejs ir ieslēgts, bet sistēma vairs nereaģē!
- **A:** Vispirms pārliecinieties, ka sistēmai ir pareizi pieslēgta barošanai. Tad lietojiet pildspalvu, lai nospiestu Pārstatīšanas taustinų, kas atrodas blakus ieslēgšanas taustinam, lai atjaunotu sistēmu.
- **J:** Kādēļ mans Digitālais fotogrāfiju displejs nepārslēdzas Automātiskas izslēgšanās stāvoklī, kad es to esmu iestatījis?
- **A:** Vispirms pārliecinieties, ka ir pareizi iestatīts Pašreizējais laiks (Current Time), Automātiska izslēgšanās pulksten (Auto-on at), un Automâtiska ieslçgðanâs pulksten (Auto-off at). Digitâlais fotogrâfiju displejs automâtiski izslçgsies tieði Automâtiskas izslçgðanâs laikâ. Ja ðis laiks jau ir pagâjis, tas izslçgsies tikai nâkamajâ dienâ noteiktajâ laikâ.
- **J:** Es mēģinu ielādēt attēlus no mana datora uz Fotogrāfiju displeju, izmantojot USB savienojumu, bet tas nestrādā. Ko man darît?
- **A:** Pieslēdziet Fotogrāfiju displeju datoram un ievietojiet fotogrāfijas tieši Fotogrāfiju displeja saknes direktorijā. Atvienojiet USB vadu. Pēc dažām sekundēm visi saknes direktorijā esošie attēli tiks automātiski pievienoti Fotogrāfiju displejam un saknes direktorija tiks iztukðota. Atcerieties, ka ðî darbîba neattiecas uz fotogrâfijâm apakðdirektorijâs.
- **J:** Es mēģinu ielādēt attēlus no mana datora uz atmiņas kartes, ko pēc tam ievietoju DFD. Bet DFD neparāda attēlus. Ko man darît?
- **A:** Ievietojiet visus attēlus, kurus vēlaties ielādēt Jūsu DFD, atmiņas kartes saknes direktorijā. Izslēdziet Jūsu DFD, ievietojiet atmiņas karti, tad ieslēdziet Jūsu DFD. Pēc dažām sekundēm visi atmiņas kartes saknes direktorijā esošie attēli tiks automātiski pievienoti Fotogrāfiju displejam. Atminas kartes saknes direktorija NETIKS iztukšota pēc šīs darbîbas. Atcerieties, ka ðî darbîba neattiecas uz fotogrâfijâm apakðdirektorijâs.
- **J:** Vai Philips Foto râmîtis atbalsta progresîvo JPEG?
- **A:** Foto rāmītis atbalsta progresīvos JPEG formāta attēlus, bet slīdrādes parādīšana var būt ļoti lēna.

#### **7.1Specifikâcijas**

#### Attēls/Displeis

- Efektîvais displeja laukums: 169.6 <sup>x</sup> 111.7 mm  $\overline{a}$
- Izšķirtspēja: 800 x 480 pikseļi (skatīšanās laukums 680 x 480)  $\overline{\phantom{0}}$
- Skatīšanās leņķis @ C/R > 10, 120 (H) / 110 (V)  $\overline{a}$
- Apgaismojuma Pusmūža laiks: 20 000 stundu  $\overline{a}$
- Spilgtums: 300 cd/m2  $\overline{\phantom{a}}$

#### Savienojamîba

USB: uz datoru

#### Saglabâðanas mediji

- Atmiòas karðu tipi: Compact Flash type I, Memory Stick, Memory Stick Pro, Multimedia Card, Secure Digital, xD card $\equiv$
- Iebūvētās atminas ietilpība: 110 līdz 150 foto  $\overline{a}$

## **1. SÂKUMS**

#### **1.2 Sâkotnçja uzstâdîðana**

Iznemiet dalas no iepakojuma

1.2.1 Strāvas avota pieslēgšana

Pieslēdziet komplektā iekļauto strāvas vadu no Foto rāmīša uz strāvas rozeti.

Iekšējā baterija sāks lādēties un baterijas indikators iedegas zils un mirkškinās. Tas aiznems aptuveni 3 stundas.

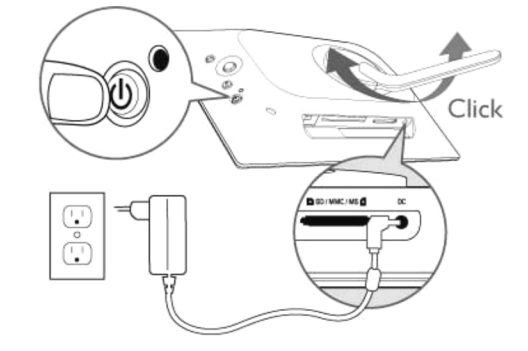

**Piezīme:** Drošības nolūkos un labākai stabilitātei Philips iesaka regulēt statīvu ar leņķi, ko nosaka divi klikšķi. Citu pozīciju lietošana var izraisīt Foto rāmīša krišanu un ir pilnībā lietotāja atbildībā.

## **1. SÂKUMS**

#### 1.2.2 Vadības taustiņu atrašana

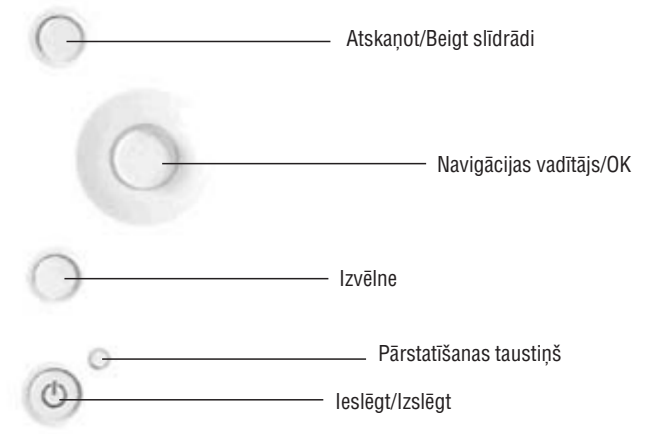

- $\bullet$ Lietojiet Jūs Foto rāmīti, spiežot vadības taustiņus tā aizmugurē.
- . Vadības taustiņi un instrukcijas ir parādītas izvēlnes ekrāna apakšā.

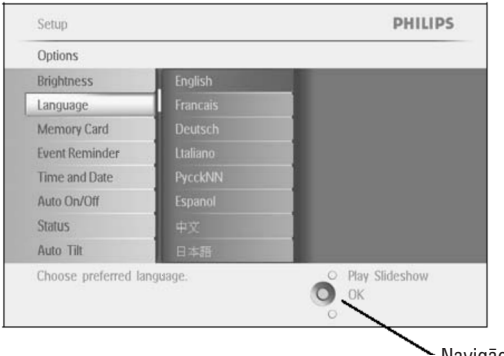

Navigâcijas vadîtâjs

#### 1.2.3 Foto râmîða ieslçgðana

Spiediet ieslēgšanas/izslēgšanas taustiņu.

Ieslēgšanas indikators klūs zils un atskanosies slīdrāde.

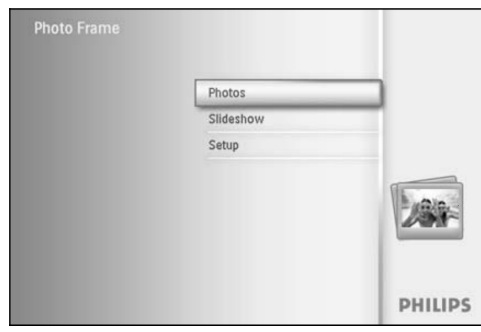

## **6. PALÎDZÎBAS IEGÛÐANA**

### **6.2 Rûpes par Jûsu Foto râmîti**

#### 1) Nenometiet

Foto rāmītis ir sarežģīta elektroniska ierīce un tā nespēj pārciest triecienu krītot.

- 2) Nepakļaujiet mitrumam Foto rāmītis nav mitruma drošs. Tā pakļaušana mitrumam vai dažāda veida šļakstiem, visticamāk, sabojās Jūsu Foto râmîti.
- 3) Nesitiet un neskrâpçjiet

Foto rāmīša šķidro kristālu panelis ir taisīts no stikla un tādēļ ir jūtīgs pret pārmērīgu spēku un cietiem priekšmetiem ar asiem stûriem.

4) Ekrâna tîrîðana

Lietojiet tikai sausu, mīkstu drēbi, lai tīrītu ekrānu.

5) Bateriju lādēšana

Pirmo reizi lietojot, pilnībā uzlādējiet Jūsu Foto rāmīti (baterijas indikators izslēgsies, kad tā ir pilnībā uzlādēta). Šis process var aiznemt 3 vai vairāk stundas. Foto rāmītis uzsāk pilnu iekšējās baterijas pārlādēšanu tikai tad, kad baterijas uzlādes līmenis ir zemāks par noteiktu līmeni. Tas pagarinās Jūsu Foto rāmīša baterijas mūžu, samazinot nevajadzîgu baterijas lâdçðanu.

6) Turiet statîvu brîvu no vadiem

Pārliecinieties, ka Jūsu Foto rāmīša statīvs ir brīvs no vadiem, jo vadi var noraut statīvu zemē.

7) Temperatūras un mitruma ierobežojumi Darbības temperatūra: 0~45° (Celsija) / 32°~113° (Fārenheita) Mitrums: 20%~80%

### **6.3 Bieþi uzdoti jautâjumi**

- **J:** Vai LCD ekrāns ir pieskārienu jūtīgs?
- **A:** LCD ekrāns nav pieskārienu jūtīgs. Lietojiet taustiņus aizmugurē, lai vadītu Digitālo fotogrāfiju displeju.
- **J:** Vai es varu pārslēgties starp dažādām slīdrādes fotogrāfijām, izmantojot dažādas atmiņas kartes?
- **A:** Jā. Ja Jūs pieslēdzat Fotogrāfiju displejam atmiņas karti, tas slīdrādē parādīs fotogrāfijas, kas saglabātas attiecīgajā atmiņas kartē.
- **J:** Kā es varu ātri uzlādēt manu Foto rāmīti?
- **A:** Lādējiet to, kad sistēma ir izslēgta. Foto rāmītis tiks uzlādēts >85% 2 stundu laikā, kad sistēma ir izslēgta, un 5 stundu laikā, kad sistēma ir ieslēgta.
- **J:** Vai šķidro kristālu displejs tiks bojāts, ja ilgu laiku tajā tiks attēlota viena un tā pati bilde?
- **A:** Nē. Digitālais fotogrāfiju displejs var nepārtraukti rādīt vienu attēlu 1000 stundas, nenodarot bojājumus šķidro kristâlu ekrânam.
- **J:** Vai es varu lietot Digitālo fotogrāfiju displeju, lai dzēstu fotogrāfijas uz atmiņas kartes?
- **A:** Jā, tas atbalsta darbību dzēst fotogrāfijas uz ārējas ierīces, kā atmiņas karte.
- Vai es varu izdrukât fotogrâfijas no Digitâlâ fotogrâfiju displeja? **J:**
- **A:** Nē, tas neatbalsta tiešo fotogrāfiju drukāšanu.
- **J:** Pēc fotogrāfiju kopēšanas, kā es varu pārliecināties, ka fotogrāfijas ir saglabātas ierīcē?
- **A:** Fotogrāfijas ir nokopētas, kad uz ekrāna tiek parādīts ziņojums "photo copied" (fotogrāfija nokopēta).
- **J:** Kā Digitālais fotogrāfiju displejs parāda augstas izšķirtspējas 4:3 digitālos attēlus uz tā 3:2 ekrāna?
- **A:** Lai nodrošinātu augstu attēlu saderību, Digitālais fotogrāfiju displejs samazina fotogrāfiju tās oriģinālajā attiecībā un, pirms parādīt fotogrāfiju, nogriež liekās daļas.

# **6. PALÎDZÎBAS IEGÛÐANA**

### **6.1 Displeja statusa pârbaude**

Jūs varat pārbaudīt Jūsu Fotogrāfiju displeja statusu – vai sistēma ir ieslēgta, vai baterija lādējas, cik vēl fotogrâfijas var saglabât, kâds ir baterijas uzlâdes lîmenis, kâda ierîce paðlaik ir pieslçgta, kâ arî Fotogrâfiju displeja programmatûras versiju.

Apskatot gaismas indikatoru displeja aizmugurē, Jūs varat noteikt, vai sistēma ir ieslēgta un vai baterija lādējas: Ieslçgðanas indikators

Deg zils: Sistēma ieslēgta/Baterija pielādēta

- Izslēgts: Sistēma izslēgta
- Mirkškinās zils: Baterija lādējas

Zemâk ir aprakstîts vienkârðs veids kâ atrast citu informâciju.

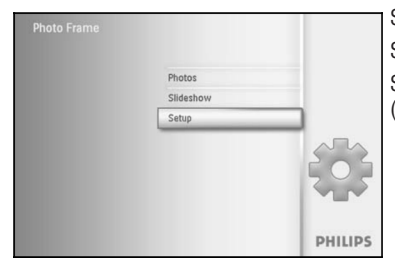

Spiediet taustiņu **menu** (izvēlne), lai piekļūtu Galvenajai izvēlnei. Spiediet taustiņu uz **leju**, lai iezīmētu ikonu setup (iestatīt). Spiediet taustiņu pa labi vai **OK**, lai piekļūtu izvēlnei setup (iestatîðana).

# **1. SÂKUMS**

1.2.4 Jums vēlamās valodas izvēle (Noklusētā valoda – Angļu)

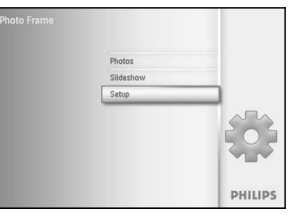

Spiediet **izvēlnes** taustiņu, lai piekļūtu galvenajai izvēlnei. Pārvietojieties uz **leju**, lai iezīmētu ikonu **setup** (iestatīšana) Pārvietojieties pa **labi** vai spiediet taustiņu **OK**, lai piekļūtu iestatīšanas izvçlnei.

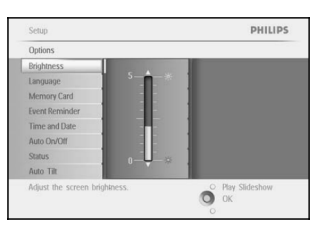

Pārvietojieties uz **leju**, lai iezīmētu punktu **Language** (Valoda).

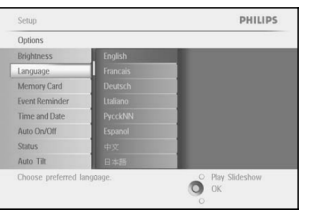

Pārvietojieties pa **labi**, lai piekļūtu **valodas** izvēlnei.

Pārvietojieties **augšup** un **lejup,** lai izvēlētos vēlamo valodu (izvēlieties no Anglu, Franču, Spānu, Itālu, Vācu, Krievu, Kīniešu un Japāņu).

Spiediet taustiņu **OK**, lai apstiprinātu Jūsu izvēli. Jaunais iestatījums stāsies spēkā nekavējoties.

Spiediet taustiņu **Play Slideshow** (Atskaņot Slīdrādi), lai izslēgtu šo izvēlni un atskanotu slīdrādi.

PHILIPS Setur Options Brightness Language Memory Card Event Reminde Time and Date Auto On/Off Statu Auto Tilt C Play Slideshow

Spiediet taustiņu uz **leju**, lai izvēlētos punktu Status (Statuss). Labajâ logâ parâdîsies Foto râmîða statuss.

Free space (pic) (Brîva vieta (bildçm)): XX (Nosaka, cik papildus fotogrâfijas var saglabât Foto râmîtî) Power (baroðana):

DC (kad pieslēgts pie maiņstrāvas)

XX% (atlikusî baterija, kad baroðanu nodroðina iekðçjâ baterija.)

Connected media (Pieslēgtā ierīce): (Uzrāda visas atmiņas kartes, kas pašlaik pieslēgtas Foto rāmītim)

Firmware (Programmas versija): (Foto râmîða programmatûras versija)

Connected media free space (Brīva vieta pieslēgtajā ierīcē): (atlikusī brīvā atmina MB)

Vēlreiz spiediet taustiņu menu (izvēlne), lai izslēgtu šo izvēlni.

## **1. SÂKUMS**

### 1.2.5 Laika, Datuma un Pulksteņa iestatīšana Lietojiet ðo funkciju, lai iestatîtu Foto râmîða laiku un datumu.

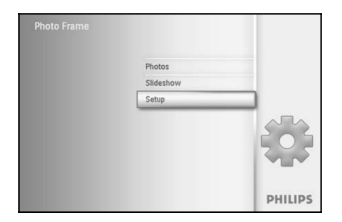

Spiediet taustiņu **menu** (Izvēlne), lai piekļūtu Galvenajai izvēlnei. Pārvietojieties uz **leju**, lai iezīmētu ikonu **setup** (iestatīšana). Pārvietojieties pa **labi** vai spiediet taustiņu **OK**, lai piekļūtu iestatīšanas izvēlnei.

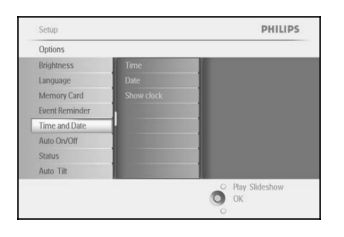

Pārvietojieties uz **leju**, lai iezīmētu punktu Clock (Pulkstenis). Pārvietojieties pa **labu**, lai piekļūtu Laika iestatījumiem.

# **5. IESTATÎÐANA**

### **6.9 Statuss**

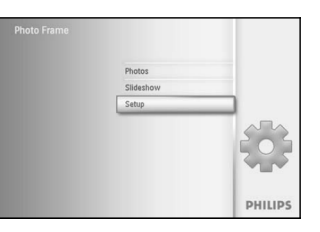

Spiediet taustiņu **menu** (izvēlne), lai piekļūtu Galvenajai izvēlnei. Spiediet taustiņu uz **leju**, lai iezīmētu ikonu setup (iestatīt). Spiediet taustiņu pa **labi** vai **OK**, lai piekļūtu izvēlnei setup (iestatīšana).

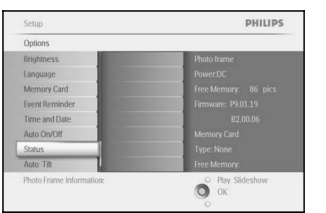

Spiediet taustiņu uz **leju**, lai izvēlētos punktu Status (Statuss). Labajâ logâ parâdîsies Foto râmîða statuss.

Ja Foto rāmītī ir ievietota atmiņas karte, tiks parādīts arī kartes statuss (kartes Tips un brīvā atmina).

Spiediet taustiņu **Play Slideshow** (Atskaņot Slīdrādi), lai izslēgtu šo izvēlni un atskanotu slīdrādi.

Spiediet **OK**, lai izietu.

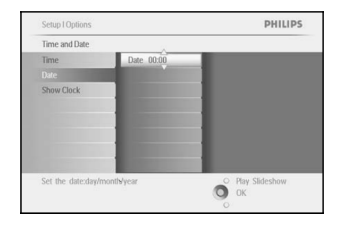

#### (Time): **Laiks**

Pārvietojieties **augšup** un **lejup**, lai izvēlētos laiku.

Pārvietojieties pa **kreisi** un pa **labi**, lai pārvietotos starp stundām, minūtēm un AM/PM.

Spiediet taustiņu **OK**, lai apstiprinātu izvēli.

**Datums (Date):**

Pārvietojieties **augšup** un **lejup**, lai izvēlētos datumu.

Pārvietojieties pa **kreisi** un pa **labi,** lai pārvietotos starp dienām, mēnešiem un gadiem.

Spiediet taustiņu **OK**, lai apstiprinātu izvēli.

(Show Clock): **Râdît Pulksteni**

Ja Jûs vçlaties lietot Foto râmîti kâ pulksteni.

Pārvietojieties **augšup** un **lejup,** lai izvēlētos punktu Show clock (Rādīt pulksteni).

Pārvietojieties pa labi, tad **augšup** un **lejup,** lai izvēlētos No Clock (Nav pulkstena), Full Screen (Pilns Ekrāns), In Slideshow (Slīdrādē) vai Both (Abi).

Spiediet taustiņu **OK**, lai apstiprinātu izvēli.

Spiediet taustiņu **Play Slideshow** (Atskaņot Slīdrādi), lai izslēgtu šo izvēlni un atskanotu slīdrādi.

*PIEZÎME: Laikam un datumam jâbût iestatîtam, pirms var iestatît Notikumu atgâdinâtâja un Automâtiskas ieslçgðanâs/izslçgðanâs funkcijas.*

*Piezîme 2: Râdît pulksteni*

*Jûs varat râdît pulksteni uz ekrâna virs Jûsu attçliem Slîdrâdes un pârlûkoðanas reþîmos.*

### **5.7 Automâtiska pagrieðana**

Ar ðo funkciju Jûsu fotogrâfijas tiks automâtiski pareizi novietotas, neatkarîgi no tâ, vai Foto râmîtis ir novietots horizontâli vai vertikâli.

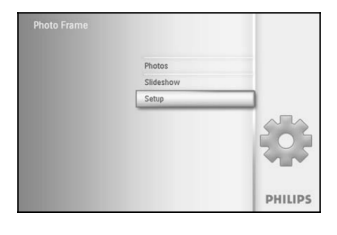

Spiediet taustiņu **menu** (izvēlne), lai piekļūtu Galvenajai izvēlnei. Spiediet taustiņu uz **leju**, lai iezīmētu ikonu setup (iestatīt). Spiediet taustiņu pa **labi** vai **OK**, lai piekļūtu izvēlnei setup (iestatīšana).

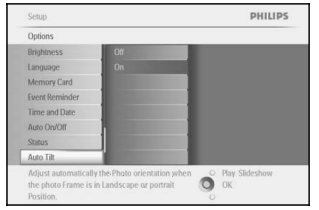

**S**piediet taustiņu uz **leju**, lai izvēlētos punktu **Auto tilt** (Automātiska pagrieðana).

Spiediet taustiņu pa **labi,** lai izvēlētos **On** (Ieslēgt) vai **Off** (Izslēgt). Spiediet taustiņu **OK**, lai apstiprinātu izvēli.

Spiediet taustiņu **Play Slideshow** (Atskaņot Slīdrādi), lai izslēgtu šo izvēlni un atskaņotu slīdrādi.

### **5.8 Pîkstiens Ieslçgts/Izslçgts**

Ieslēdz vai Izslēdz taustiņu signālu.

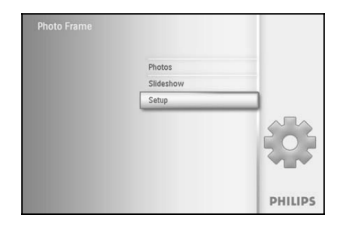

Spiediet taustiņu **menu** (izvēlne), lai piekļūtu Galvenajai izvēlnei. Spiediet taustiņu uz **leju**, lai iezīmētu ikonu setup (iestatīt). Spiediet taustiņu pa **labi** vai **OK**, lai piekļūtu izvēlnei setup (iestatīšana).

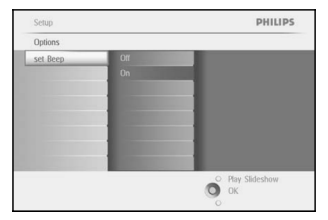

Spiediet taustiņu uz **leju**, lai izvēlētos punktu **Beep** (pīkstiens). **S**piediet taustiņu pa **labi**, lai izvēlētos **On** (Ieslēgt) vai **Off** (Izslēgt). Spiediet taustiņu uz **leju** vai **OK**, lai apstiprinātu izvēli.

Spiediet taustiņu **Play Slideshow** (Atskaņot Slīdrādi), lai izslēgtu šo izvēlni un atskanotu slīdrādi.

# **1. SÂKUMS**

1.2.6 Fotogrāfiju atskaņošana no Atmiņas kartes

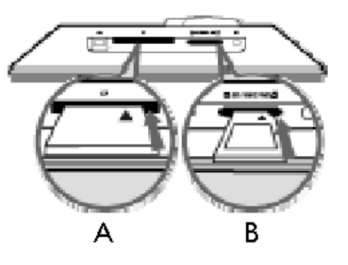

B. SD/MMC/MS/xD karte

#### **Atmiòas kartes ievietoðana**

- Ievietojiet atminas karti atverē uz rāmīša. ٠
- CF (Compact Flash) kartei, pilnîbâ iebîdiet karti lielâkajâ atverç ar apakðpusi pa priekðu un priekðpusi uz leju.  $\bullet$
- xD, SD, MMC vai MS (Memory Stick) atmiņas kartei, iebīdiet karti mazākajā atverē ar apakšpusi pa priekšu un priekðpusi uz augðu, lîdz tâ nofiksçjas.  $\bullet$ Pēc dažām sekundēm atmiņas kartē esošās fotogrāfijas parādīsies un sāksies slīdrāde.

NEIZNEMIET atminas karti uzreiz pēc ievietošanas Foto rāmītī vai kad Foto rāmītis skaita fotogrāfijas. Gaidiet līdz ekrāns klūst stabils.

#### **Atmiòas kartes izòemðana**

- Lai izņemtu CF karti, lēnām to izvelciet.
- Lai izņemtu xD, SD, MMC vai MS karti, vēlreiz iespiediet karti uz iekšu, lai atbloķētu, tad izvelciet karti.

 $\boldsymbol{\delta}$ VARĪGA PIEZĪME: Philips Foto rāmītis neatbalsta atmiņas kartes Duo, PRO Duo un RS-MMC, pat izmantojot adapteri.

**Piezīme:** Lai kopētu foto no atmiņas kartes uz Foto rāmīti, izlasiet foto kopēšanas nodaļu.

Padomi:

- Palieliniet Foto rāmīša atmiņu, ievietojot tajā atmiņas karti. Tas pieļauj tās pašas funkcijas kā iekšējā atmina.
- Vienlaicīgi var lietot divas atmiņas karšu atveres, tādēļ vienu var atstāt atmiņas papildināšanai, bet otru lietot attēlu nolasīšanai un kopēšanai no fotoaparāta atminas kartes.

**Piezīme:** Lai varētu dzēst foto no atmiņas kartes, šī funkcija jāatļauj uz atmiņas kartes. Lai to izdarītu, izlasiet nodalu "Uzstādīšana – atminas karte".nkcija turi būti leidžiama kortelėje. Norėdami ja nustatyti, skaitykite skyreli *"Atminties kortelës ádiegimas".*

A. CF karte

#### 1.2.4 Foto kopçðana no datora

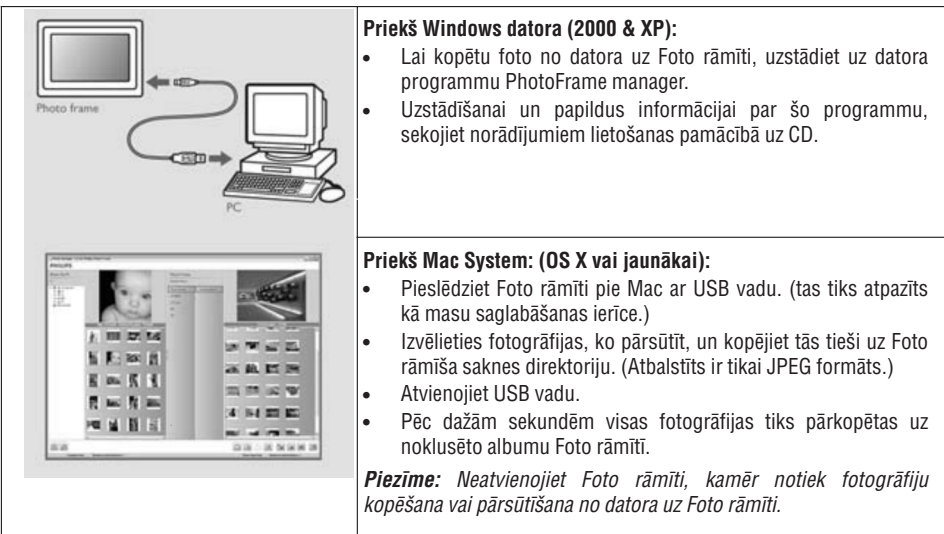

# **2. FOTO IZBAUDÎÐANA**

### **2.1 Pârlûkoðanas reþîms**

- Lai piekļūtu Pārlūkošanas režīmam, Jums jābūt Slīdrādes režīmā un vienreiz jāuzklikšķina uz taustiņa Play/Stop (Atskanot/Beigt).
- $-$  Lai pārvietotos pa fotogrāfijām, spiediet taustiņus pa **kreisi** un pa labi.
- **-** Lai atsāktu slīdrādi, spiediet taustiņu **Play slideshow stop** (Atskaņot slīdrādi beigt).

### **2.2 Slîdrâdes reþîms**

Slīdrādes režīms tiek palaists, kad Jūs ieslēdzat Foto rāmīti. Spiediet taustiņus pa **kreisi** un pa **labi**, lai ātri pârvietotos pa fotogrâfijâm.

**Piezīme 1:** Slīdrādes ātrumu var regulēt. Lai to darītu, skatiet nodaļu "Slīdrādes frekvence".

**Piezīme 2:** Lai izveidotu un strādātu ar slīdrādi, izlasiet nodaļu "Slīdrādes izveidošana un darbs ar to".

**Piezīme 3:** Fotogrāfijas var viegli rediģēt no slīdrādes režīma, spiežot taustiņu **OK**. Lai uzreiz pārietu uz sīktēlu *reþîma formu, izlasiet nodaïu Foto izvçlne.*

# **5. IESTATÎÐANA**

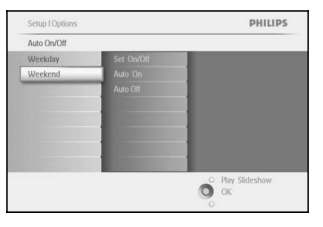

Spiediet taustiņu pa **labi**, lai izvēlētos punktu Auto On/Off time (Automâtiskas ieslçgðanas/izslçgðanas laiks).

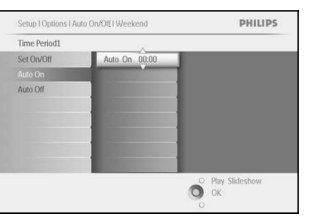

Spiediet taustiņus uz **augšu** un uz **leju**, lai mainītu laiku. Spiediet taustinu pa labi, lai pārvietotos starp stundām un minūtēm. Spiediet taustiņu **OK**, lai apstiprinātu.

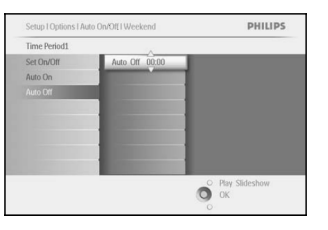

Spiediet taustiņu **Play Slideshow** (Atskaņot Slīdrādi), lai izslēgtu šo izvēlni un atskanotu slīdrādi.

*Piezîme: Digitâlais Foto râmîtis automâtiski izslçgs displeju tieði Automâtiskas izslçgðanas laikâ; ja tas jau ir garâm, tas automâtiski izslçgsies nâkamajâ iestatîtajâ izslçgðanâs laikâ.*

*Piezîme 2:Ja Jûs vçlaties ieslçgt Foto râmîti automâtiskas izslçgðanâs periodâ, vienkârði spiediet jebkuru taustiòu, Foto râmîtis ieslçgsies lîdz nâkamajam automâtiskas izslçgðanâs periodam.*

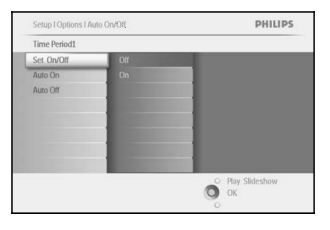

Spiediet taustiņu pa **labi,** lai izvēlētos **On** (Ieslēgt) vai **Off** (Izslēgt).

Spiediet taustiņu uz **leju**, lai izvēlētos punktu Auto On (Automātiski

Spiediet taustiņus uz **augšu** un uz **leju**, lai mainītu laiku. Spiediet

Spiediet taustiņu **Play Slideshow** (Atskaņot Slīdrādi), lai izslēgtu šo

taustiņu pa **labi**, lai pārvietotos starp stundām un minūtēm.

Atkārtojiet, lai mainītu punktu Auto Off (Automātiski izslēgt).

Spiediet taustiņu **OK**, lai apstiprinātu.

izvēlni un atskaņotu slīdrādi.

## **3. DARBS AR FOTO UN ALBUMIEM**

### **3.1 Sîktçlu piekïuve un navigâcija**

Lielu daudzumu fotogrāfiju var ātri apskatīt, izmantojot sīktēlus.

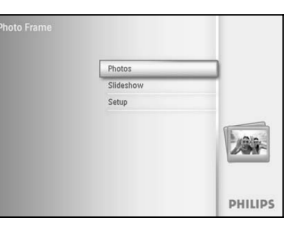

Spiediet taustiņu **menu** (izvēlne), lai piekļūtu Galvenajai izvēlnei. **S**piediet taustiņu pa **labi** vai **OK**, lai piekļūtu izvēlnei **Photo** (Foto).

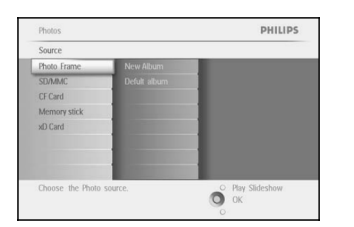

Spiediet taustiņu uz **leju**, lai izvēlētos pārlūkojamo foto avotu. Spiediet taustiņu pa **labi**, lai piekļūtu vajadzīgajam albumam.

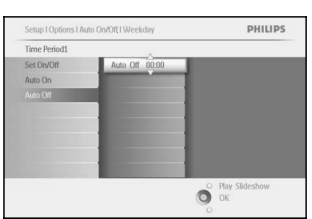

# **Nedçïas nogalç – Sestdien 00:00 lîdz Svçtdien 23:59**

PHILIPS

<sup>O</sup> Play Slis

ieslēgt).

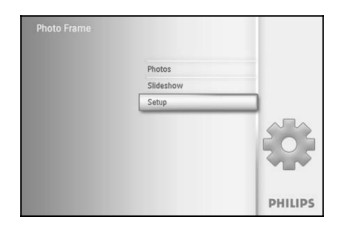

Spiediet taustiņu **menu** (izvēlne), lai piekļūtu Galvenajai izvēlnei. Spiediet taustiņu uz **leju**, lai iezīmētu ikonu setup (iestatīt). Spiediet taustiņu pa **labi** vai **OK**, lai piekļūtu izvēlnei setup (iestatīšana).

Setup PHILIPS Setup<br>Options<br>Brightness<br>Language<br>Memory Card<br>Event Reminder Time and Date Auto On/Off<br>Status Auto Tilt O Play Slide

Spiediet taustiņu uz **leju**, lai izvēlētos punktu Auto On/Off (Automātiska ieslēgšanās/izslēgšanās).

Spiediet taustiņus pa **labi**, lai izvēlētos punktu Weekend (nedēļas nogale).

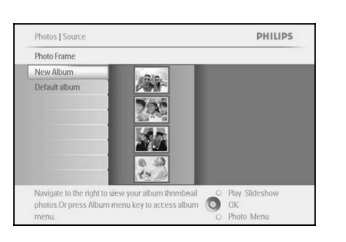

Spiediet taustiņu pa **labi,** lai apskatītu fotogrāfijas izvēlētajā albumā.

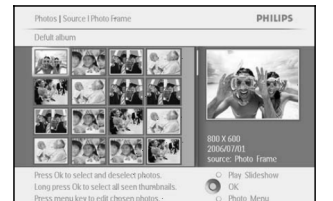

Spiediet taustiņus pa **kreisi** un pa **labi**, lai pārvietotos starp fotogrāfijām. *Piezîme: Ja Jûs spiedîsiet taustiòu pa kreisi uz pirmâs fotogrâfijas, ierîce atgriezîsies iepriekðçjâ izvçlnç.*

Spiediet taustiņus **augšup** un **lejup**, lai pārvietotos uz nākamajiem 16 attēliem.

Spiediet taustiņu **Play Slideshow** (Atskaņot Slīdrādi), lai izslēgtu šo izvēlni un atskaņotu slīdrādi.

Vai spiediet taustiņu pa kreisi, lai atgrieztos pa izvēlnēm.

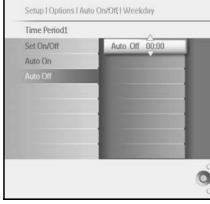

Set On/Off

Auto On<br>Auto Off

### **2.1 Âtra piekïuve sîktçlam**

Sīktēliem var piekļūt tieši no slīdrādes, spiežot taustiņu **OK**. Tiek palaists sīktēls ar mini apskati un slīdrādē pēdējais, kad Jūs nospiedāt taustiņu **OK**, rādītais attēls tiek parādīts.

### **2.2 Foto izvçle – viena un vairâku**

Izmantojot metodi zemāk, Jūs varat izvēlēties vienu, vairākas vai visas 16 fotogrāfijas.

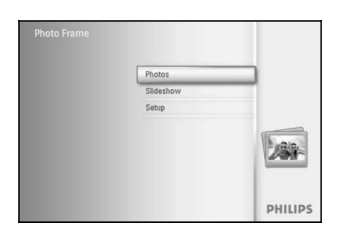

Spiediet taustiņu **menu** (izvēlne), lai piekļūtu Galvenajai izvēlnei.  $S$ piediet taustiņu pa **labi** vai **OK**, lai piekļūtu izvēlnei **Photo** (Foto).

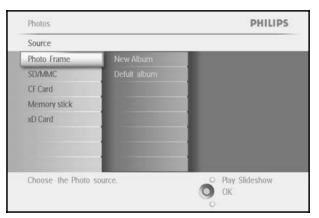

Spiediet taustiņu uz **leju**, lai izvēlētos pārlūkojamo foto avotu. Spiediet taustiņu pa **labi**, lai piekļūtu vajadzīgajam albumam.

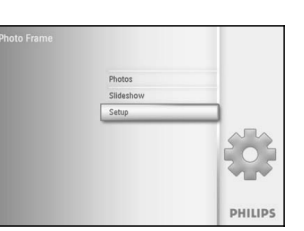

**5. IESTATÎÐANA**

*iestatîðanas izvçlnç).*

**5.6 Automâtiska ieslçgðanâs/izslçgðanâs**

no darba) brokastîs, pusdienu laikâ un vakarâ.

**Darba dienâs – Pirmdien 00:00 lîdz Piektdien 23:59**

Lietojiet ðo funkciju, lai izvçlçtos, kad Foto râmîtis ieslçdzas darba dienâs un brîvdienâs.

dažādos laikos darba dienās, kad Jūs darba dienā esat darbā, un citā laikā nedēlas nogalē.

Atkarībā no Jūsu dzīves stila un grafika, Jūs varat vēlēties, lai Foto rāmītis automātiski ieslēdzas un izslēdzas

Piemēram: lietojiet 3 darba dienu laika vietas, lai iestatītu Foto rāmīša ieslēgšanos tikai, kad esat mājās (atpakal

**PIEZĪME:** Pirms šīs funkcijas iestatīšanas, jābūt pareizi iestatītam laikam (skatīt nodaļu laiks un datums

Spiediet taustiņu **menu** (izvēlne), lai piekļūtu Galvenajai izvēlnei. Spiediet taustiņu uz **leju**, lai iezīmētu ikonu setup (iestatīt). Spiediet taustiņu pa **labi** vai **OK**, lai piekļūtu izvēlnei setup (iestatīšana).

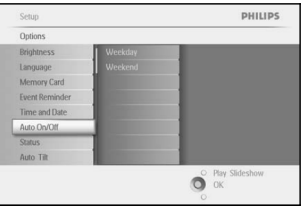

Spiediet taustiņu uz **leju**, lai izvēlētos punktu Auto On/Off (Automātiska ieslēgšanās/izslēgšanās).

Spiediet taustiņus pa **labi**, lai izvēlētos punktu Weekday (darba dienās).

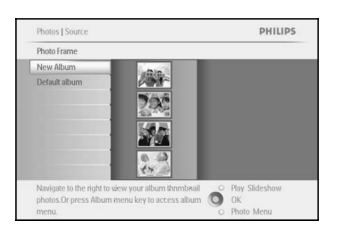

Spiediet taustiņu pa **labi,** lai apskatītu fotogrāfijas izvēlētajā albumā.

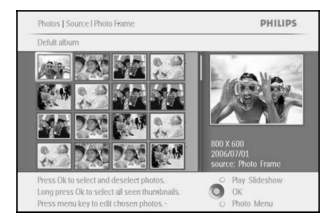

Spiediet taustiņus pa **kreisi** un pa **labi,** lai pārvietotos starp fotogrâfijâm.

*Piezîme: kreisi Ja Jûs spiedîsiet taustiòu pa uz pirmâs fotogrâfijas, ierîce atgriezîsies iepriekðçjâ izvçlnç.*

Spiediet taustiņu **OK**, lai izvēlētos atsevišķus attēlus. (Izvēlieties vairāk kā vienu attēlu, pārvietojoties uz otru attēlu un spiežot taustiņu **OK** vēlreiz. Lai atkal neiezīmētu attēlu, spiediet taustiņu **OK** vēlreiz uz izvēlētā attēla.)

**N**ospiediet un **3** sekundes turiet taustiņu **OK**, lai izvēlētos visus redzamos sīktēlus.

Spiediet taustiņu **menu** (izvēlne), lai piekļūtu foto izvēlnei.

Spiediet taustiņu **Play Slideshow** (Atskaņot Slīdrādi), lai izslēgtu šo izvēlni un atskaņotu slīdrādi.

Vai spiediet taustinų pa kreisi, lai atgrieztos pa izvēlnēm.

**DHILIDS** Auto Do/Ot

Spiediet taustiņu pa **labi**, lai izvēlētos punktu Time period (Laika periods).

**Piezīme:** Ir **3** laika periodi, rītam, pusdienlaikam un vakaram. Bet 1 laika *vietâ var izmantot arî visu dienu.*

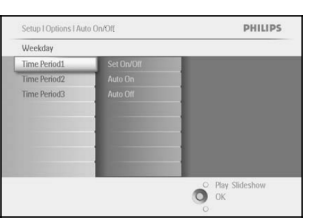

C Play Slideshov

Katram laika periodam ir 3 iespçjas ( (Ieslçgt), **Set on Auto On** (Automātiski ieslēgt) un **Auto Off** (Automātiski izslēgt). Spiediet taustiņu pa **labi**, lai piekļūtu izvēlnei.

### **5.5 Laiks, Datums un Pulkstenis**

Lietojiet ðo funkciju, lai iestatîtu Foto râmîða laiku un datumu.

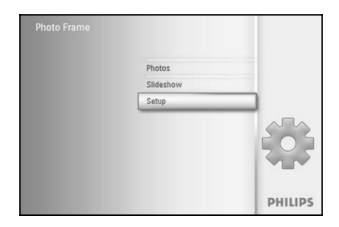

Spiediet taustiņu **menu** (izvēlne), lai piekļūtu Galvenajai izvēlnei. Spiediet taustiņu uz **leju**, lai iezīmētu ikonu setup (iestatīt). Spiediet taustiņu pa **labi** vai **OK**, lai piekļūtu izvēlnei setup (iestatīšana).

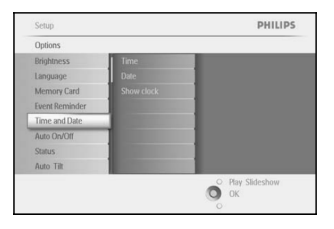

**S**piediet taustiņu uz **leju**, lai izvēlētos punktu **Time and Date** (Laiks un Datums).

PHILIPS Time and Date Time<br>Date Show Clock  $\sum_{\text{OK}}$ 

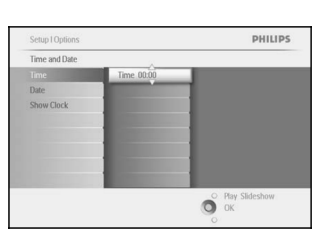

Spiediet taustiņus pa **labi**, lai izvēlētos punktu **Time** (laiks). Spiediet taustiņu pa labi un uz **leju**, lai izvēlētos punktu **Date** (Datums).

**Laiks (Time):**

Pārvietojieties **augšup** un **lejup**, lai izvēlētos laiku.

Pārvietojieties pa **kreisi** un pa **labi**, lai pārvietotos starp stundām, minūtēm un AM/PM.

Spiediet taustiņu **OK**, lai apstiprinātu izvēli.

#### **Datums (Date):**

**P**ārvietojieties **augšup u**n **lejup**, lai izvēlētos datumu.

Pārvietojieties pa **kreisi** un pa **labi,** lai pārvietotos starp dienām, mēnešiem un gadiem.

Spiediet taustiņu **OK**, lai apstiprinātu izvēli.

#### **Râdît Pulksteni (Show Clock):**

Ja Jûs vçlaties lietot Foto râmîti kâ pulksteni.

Pārvietojieties **augšup** un **lejup**, lai izvēlētos punktu Show clock (Rādīt pulksteni).

Pārvietojieties pa **labi,** tad **augšup u**n **lejup**, lai izvēlētos No Clock (Nav pulksteņa), Full Screen (Pilns Ekrāns), In Slideshow (Slīdrādē) vai Both (Abi).

Spiediet taustiņu **OK**, lai apstiprinātu izvēli.

Spiediet taustiņu **Play Slideshow** (Atskaņot Slīdrādi), lai izslēgtu šo izvēlni un atskaņotu slīdrādi.

*PIEZÎME: Laikam un datumam jâbût iestatîtam, pirms var iestatît Notikumu atgâdinâtâja un Automâtiskas ieslçgðanâs/izslçgðanâs funkcijas.*

## **3. DARBS AR FOTO UN ALBUMIEM**

### **3.4 Foto izvçlne**

Šī izvēlne lauj vadīt visas darbības ar Jūsu fotogrāfijām. Kopēt, dzēst un pārvietot fotogrāfijas, kā arī izvēlēties dažādus efektus un rāmjus, ko pielietot Jūsu fotogrāfijām.

#### 3.4.1 Foto kopçðana

Jûs varat kopçt atmiòas kartç vai datorâ saglabâtus foto uz Foto râmîða iekðçjo atmiòu vai atmiòas karti, kas ievietota Foto rāmītī. Foto rāmītis iekšēji saglabās oriģinālās fotogrāfijas mainīta izmēra kopiju. Šī kopija paliks Foto râmîtî, lîdz Jûs to izdzçsîsiet no Foto râmîða.

**Piezīme:** Visām fotogrāfijām, ko apstrādās un kopēs Foto rāmītis, tiks mainīts izmērs, lai iegūtu optimālu *parâdîðanu Foto râmîtî un lai ietaupîtu vietu atmiòâ.*

Foto rāmīša iekšējā atmina saglabās 110-150 mainīta izmēra fotogrāfijas. Skatīt nodalu Foto dzēšana, lai apgūtu Foto rāmītī saglabāto foto dzēšanu.

Jûs varat kopçt foto pa vienam vai vairâkus foto vienlaicîgi.

#### **Viena un vairâku foto kopçðana**

Ievietojiet atminas karti Foto rāmītī un sekojiet instrukcijām zemāk.

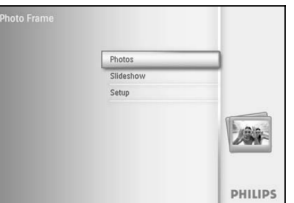

Spiediet taustiņu **menu** (izvēlne), lai piekļūtu Galvenajai izvēlnei. **S**piediet taustiņu pa **labi** vai **OK**, lai piekļūtu izvēlnei **Photo** (Foto).

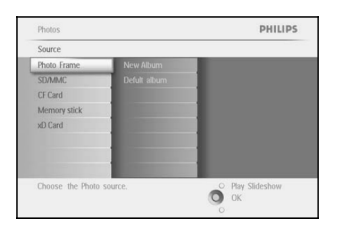

Spiediet taustiņu uz **leju**, lai izvēlētos pārlūkojamo foto avotu. Spiediet taustiņu pa **labi**, lai piekļūtu vajadzīgajam albumam.

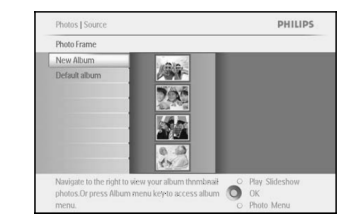

Spiediet taustiņu pa **labi**, lai apskatītu fotogrāfijas izvēlētajā albumā.

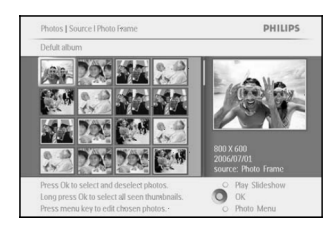

Spiediet taustiņus pa **kreisi** un pa **labi,** lai pārvietotos starp fotogrâfijâm.

*Piezîme: kreisi Ja Jûs spiedîsiet taustiòu pa uz pirmâs fotogrâfijas, ierîce atgriezîsies iepriekðçjâ izvçlnç.*

Spiediet taustiņus **augšup** un **lejup**, lai pārvietotos uz nākamajiem 16 attēliem

Spiediet taustiņu **OK**, lai izvēlētos atsevišķus attēlus.

**N**ospiediet un **3** sekundes turiet taustiņu **OK**, lai izvēlētos visus redzamos sīktēlus.

Kad visi vajadzīgie foto ir izvēlēti, spiediet taustiņu menu (izvēlne).

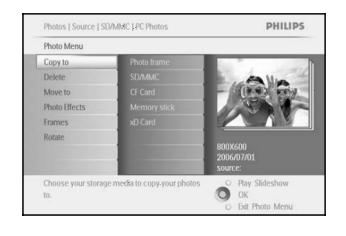

nto Monu

 $\sum_{\text{OK}}$ 

PHILIPS

Divide LC

View Album s

Copy to Copy to CF Card Memory stick xD Card

Spiediet taustiņu pa **labi,** lai pārvietotos uz **avotu**, uz kuru Jūs vēlaties kopçt Jûsu foto.

Spiediet taustiņu uz **leju**, lai izvēlētos mediju, uz kuru kopēt. Spiediet taustiņu pa **labi**, lai izvēlētos albumu, uz kuru kopēt. Spiediet taustiņu **OK**, lai sāktu kopēšanu.

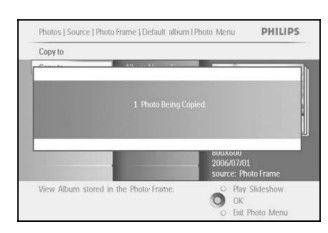

Kad kopēšana pabeigta, pazūd kopēšanas ekrāns un izmainīta izmēra foto kopija ir saglabāta izvēlētajā albumā.

Jûs varat pârvietoties uz citâm fotogrâfijâm un turpinât ðo procesu, lîdz visas vajadzīgās fotogrāfijas ir iekopētas izvēlētajā albumā.

Spiediet taustiņu **Play Slideshow** (Atskaņot Slīdrādi), lai izslēgtu šo izvēlni un atskanotu slīdrādi.

Vai spiediet taustiņu pa **kreisi**, lai atgrieztos pa izvēlnēm.

#### *BRÎDINÂJUMS: Neizòemiet atmiòas karti, kamçr kopçðanas ekrâns nav pazudis.*

**Piezīme:** Nolasot no mediju kartes, piem., SD kartes, Foto rāmītī var būt parādītas divas direktorijas (datora *direktorija un Fotoaparâta direktorija).*

*PIEZÎME: Atbalstîti ir tikai JPEG formâta foto. Apakðdirektorijas nav atbalstîtas.* **Datora direktorija:** ir visu no datora uz atmiņas karti kopēto attēlu kombinācija. (Atpazīts ir tikai JPEG formāts.) **Fotoaparāta direktorija:** ir visu fotoaparāta izveidoto attēlu kombinācija.

# **5. IESTATÎÐANA**

#### 5.4.2 Notikumu atgâdinâjuma snauda

Snaudas funkcija ir pieejama, lai atgādinājumu varētu īslaicīgi izslēgt.

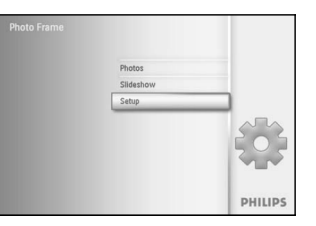

Spiediet taustiņu **menu** (izvēlne), lai piekļūtu Galvenajai izvēlnei. Spiediet taustiņu uz **leju**, lai iezīmētu ikonu setup (iestatīt). Spiediet taustiņu pa **labi** vai **OK**, lai piekļūtu izvēlnei setup (iestatīšana).

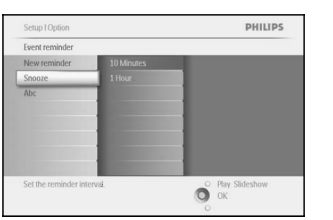

Spiediet taustiņu uz **leju**, lai izvēlētos punktu Alarm (modinātājs). Spiediet taustiņus pa **labi** un uz **leju**, lai izvēlētos punktu **snooze** (snauda).

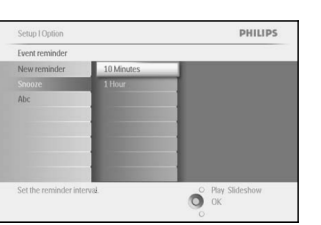

Spiediet taustiņu pa **labi** un uz **leju**, lai izvēlētos no **ON** (ieslēgts) / **Off** (izslēgts), **5** minutes vai **10** minutes.

Spiediet taustiņu **OK,** lai apstiprinātu izvēli.

#### **Notikuma atgâdinâjuma dzçðana**

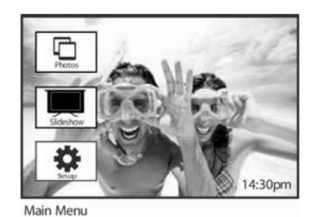

Setup<br>Options

Brightness<br>Language Memory C<br>Alarm<br>Set Time a Auto OruOff<br>Status<br>Auto Tilt

 $\sim$  Alarm

Spiediet taustiņu **men**u (izvēlne), lai piekļūtu Galvenajai izvēlnei. Spiediet taustiņu uz **leju**, lai iezīmētu ikonu setup (iestatīt). Spiediet taustiņu pa **labi** vai **OK**, lai piekļūtu izvēlnei setup (iestatīšana).

Spiediet taustiņu uz **leju**, lai izvēlētos punktu event reminder (notikumu atgâdinâjums).

Spiediet taustiņus pa **labi** un uz **leju**, lai izvēlētos notikuma nosaukumu.

Spiediet taustiņu pa **labi**, lai izvēlētos punktu Delete alarm (Dzēst

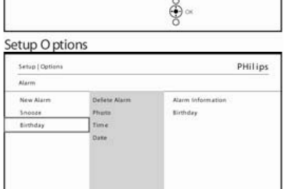

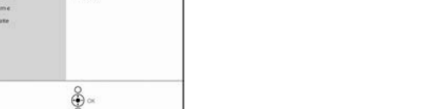

PHilips

modinâtâju).

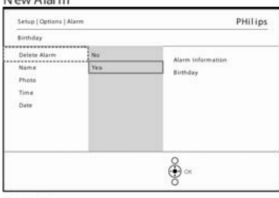

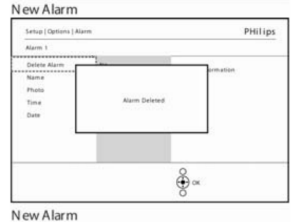

Spiediet taustiņu uz **augšu** un uz **leju**, lai izvēlētos yes (jā) vai no (nē). Spiediet taustiņu **OK**, lai apstiprinātu izvēli.

Spiediet taustiņu **Play Slideshow** (Atskaņot Slīdrādi), lai izslēgtu šo izvēlni un atskaņotu slīdrādi.

## **3. DARBS AR FOTO UN ALBUMIEM**

Šaiā direktoriiā pienemto foto skaits var būt ierobežots dēl ierobežotās Foto rāmīša atminas. Tādēl ir ieteicams ievietot foto atminas kartē un kopēt tos uz Foto rāmīti no atminas kartes.

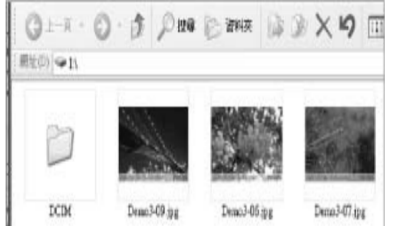

Atvienojiet USB vadu.

Windows 2000 sistēmai, atcerieties droši atslēgt ierīci pirms atvienošanas.

Pēc dažām sekundēm visas saknes direktorijā esošās fotogrāfijas tiks automātiski pievienotas Foto rāmītim un saknes direktorija tiks iztukðota.

#### **Lai kopçtu no Foto râmîða uz datoru**

Kopçjiet foto no Foto râmîða uz datoru tâpat kâ Jûs pârsûtat digitâlâ fotoaparâta saturu uz datoru. Visas fotogrâfijas ir saglabâtas Foto râmîða direktorijas \DCIM\apakðdirektorijâs.

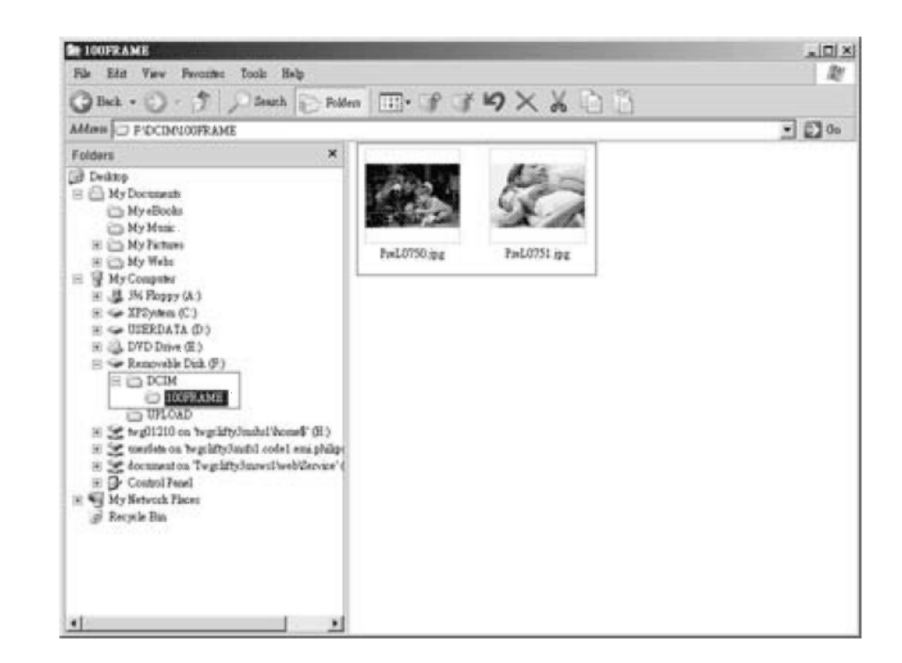

#### 3.4.2 Foto dzēšana

Ja Jums vajag atbrīvot vietu uz Foto rāmīša vai atminas kartes, Jūs varat dzēst fotogrāfijas.

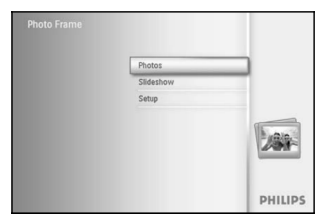

Spiediet taustiņu **menu** (izvēlne), lai piekļūtu Galvenajai izvēlnei. Spiediet taustiņu pa **labi** vai **OK**, lai piekļūtu izvēlnei Photo (Foto).

# **5. IESTATÎÐANA**

#### **3.solis – Notikumu atgâdinâjuma laiks**

Definçjiet laiku, kad palaisties atgâdinâjumam

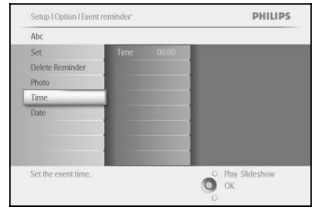

Spiediet taustiņus pa **labi** un uz **leju**, lai izvēlētos punktu Time (Laiks). Spiediet taustiņu **OK**, lai apstiprinātu izvēli.

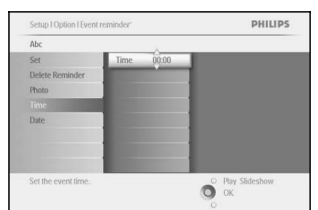

Spiediet taustiņus uz **augšu** un uz **leju**, lai pārvietotos starp stundām, minūtēm un AM/PM.

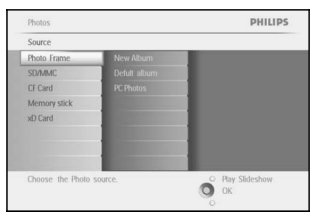

Spiediet taustiņu uz **leju**, lai izvēlētos pārlūkojamo foto avotu. Spiediet taustiņu pa **labi**, lai piekļūtu vajadzīgajam albumam.

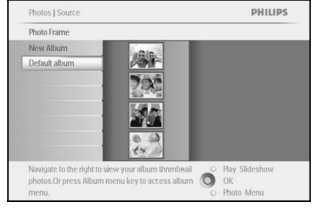

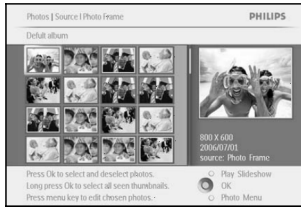

Spiediet taustiņu pa **labi**, lai apskatītu fotogrāfijas izvēlētajā albumā.

Spiediet **navigācijas** taustiņus, lai pārvietotos starp fotogrāfijām. Spiediet taustiņu **OK**, lai izvēlētos atsevišķus attēlus.

**N**ospiediet un **3** sekundes turiet taustiņu **OK**, lai izvēlētos visus redzamos sīktēlus.

Kad visi vajadzīgie foto ir izvēlēti, spiediet taustiņu menu (izvēlne).

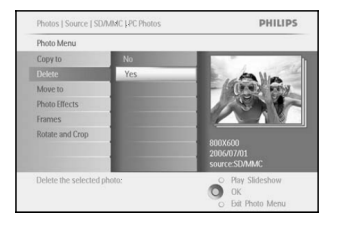

Spiediet taustiņu uz **leju,** lai izvēlētos **Yes** delete (Jā, dzēst). Spiediet **OK**, lai apstiprinātu dzēšanu.

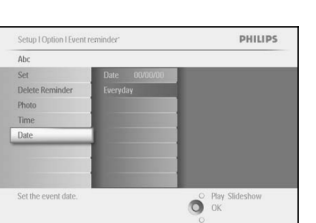

**4.solis – Notikumu atgâdinâjuma datums** Izvçlieties datumu, kad palaisties atgâdinâjumam

> Spiediet taustiņus pa **labi** un uz **leju**, lai izvēlētos punktu Date (Datums). Spiediet taustiņu **OK**, lai apstiprinātu izvēli.

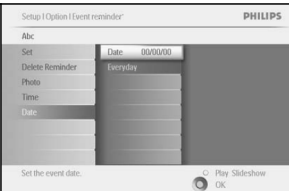

Jūs varat izvēlēties, vai palaist modinātāju katru dienu vai noteiktā datumâ.

Spiediet taustiņus pa **kreisi** un pa **labi**, lai izvēlētos dienas, mēnešus, gadus.

Spiediet taustiņus uz **augšu** un uz **leju**, lai pārvietotos starp dienām, mēnešiem un gadiem.

### **2.solis Notikumu atgâdinâjums ar Foto Izvçlieties Foto, kas tiks parâdîts, kad palaiþas atgâdinâjums**

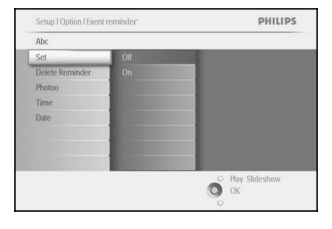

Spiediet taustiņus pa **labi** un uz **leju**, lai izvēlētos punktu Photo (Foto). Spiediet taustiņu **OK**, lai apstiprinātu izvēli.

## **3. DARBS AR FOTO UN ALBUMIEM**

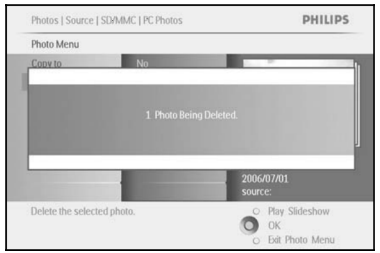

Kad Jûs izdzçðat foto, Foto râmîtis râdîs statusu un atgriezîsies albumā, kad dzēšana būs pabeigta.

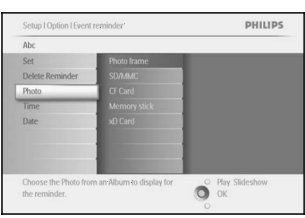

Spiediet taustiņu uz **leju**, lai izvēlētos punktu Photo (foto). Spiediet taustiņu pa **labi**, lai piekļūtu albūmiem.

PHILIPS Dhoar 麻  $2x$ K.  $rac{6}{4}$ <sup>o</sup> Play Slides

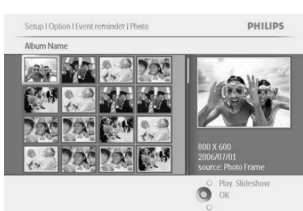

Spiediet taustiņu uz **leju**, lai izvēlētos albūmu Spiediet taustiņu pa **labi**, lai piekļūtu sīktēliem

Pārvietojieties pa sīktēliem, lai izvēlētos fotogrāfiju. Spiediet taustiņu **OK**, lai apstiprinātu izvēli.

Spiediet taustiņu **Play Slideshow** (Atskaņot Slīdrādi), lai izslēgtu šo izvēlni un atskaņotu slīdrādi. Vai spiediet taustinų pa kreisi, lai atgrieztos pa izvēlnēm.

**Piezīme:** Jūs varat dzēst fotogrāfijas pa vienai vai vairākas fotogrāfijas vienlaicīgi.

Piezīme: Lai dzēstu foto no atmiņas kartes, ejiet uz **Setup Menu > Memory Card > Album Creation > Delete** *Function. Jûs varçsiet veikt tâs paðas funkcijas, kâdas ar iekðçjo atmiòu.*

**Piezīme:** Lai varētu dzēst foto no atmiņas kartes, šai funkcijai uz atmiņas kartes jābūt atļautai. Lai atļautu, lasiet *nodaïu "Iestatîðana – Atmiòas karte".*

3.4.3 Pagrieðana, Palielinâðana un Apcirpðana

Foto râmîtis var mainît foto orientâciju un mainît foto râmîti.

**Piezīme:** Apcirpšanas funkcija attiecas tikai uz oriģinālajiem foto, kas saglabāti atmiņas kartē. **Pagrieðana**

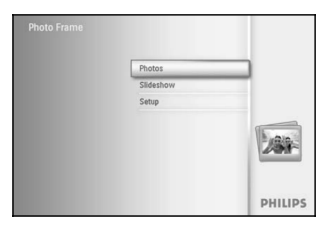

Spiediet taustiņu **menu** (izvēlne), lai piekļūtu Galvenajai izvēlnei. Spiediet taustiņu pa **labi** vai **OK**, lai piekļūtu izvēlnei Photo (Foto).

Spiediet taustiņu uz **leju**, lai izvēlētos pārlūkojamo foto avotu. Spiediet taustiņu pa **labi**, lai piekļūtu vajadzīgajam albumam.

Spiediet taustiņu pa **labi**, lai apskatītu fotogrāfijas izvēlētajā albumā.

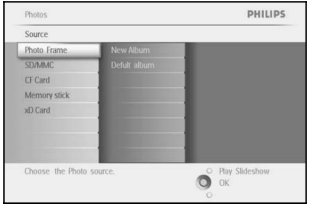

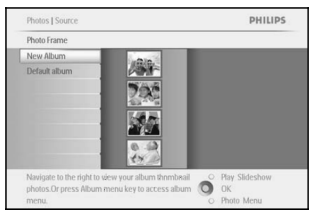

Photos | Source | SDAAMC LPC Photo PHILIPS Rotate and Crop

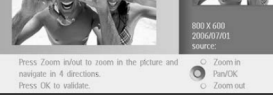

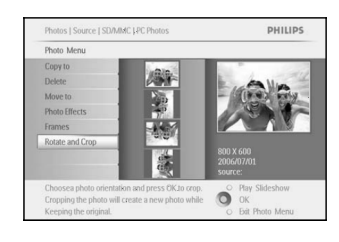

Spiediet **navigācijas** taustiņus, lai izvēlētos fotogrāfiju. Spiediet taustiņu **men**u (izvēlne), lai piekļūtu foto izvēlnei. **S**piediet taustiņu uz **leju,** lai izvēlētos punktu **Rotate and Crop** (Pagriezt un Apcirpt). Spiediet taustiņu pa **labi**, lai mainītu orientāciju.

Pārvietojieties uz leju, lai izvēlētos orientāciju.

Spiediet taustiņu **OK**, lai apstiprinātu pagriešanu.

Tad Jūs pieklūsiet apcirpšanas funkcijas logam.

*Piezîme: Ja Jûs nevçlaties apcirpt Jûsu fotogrâfijas, spiediet taustiòu play slideshow (Atskaòot slîdrâdi).*

Spiediet taustiņu **Play Slideshow** (Atskaņot Slīdrādi), lai izslēgtu šo izvēlni un atskanotu slīdrādi.

Vai spiediet taustiņu pa **kreisi**, lai atgrieztos pa izvēlnēm.

# **5. IESTATÎÐANA**

### **5.4 Notikumu atgâdinâtâjs**

Lietojiet šo funkciju, lai iestatītu atgādinājumus īpašām dienām. Jūs varat izvēlēties, lai noteiktā laikā un datumā tiktu parâdîta Fotogrâfija.

5.4.1 Izveidot jaunu

#### **1.solis – Jauna notikuma atgâdinâtâja izveidoðana**

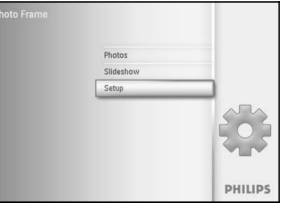

Spiediet taustiņu **menu** (izvēlne), lai piekļūtu Galvenajai izvēlnei. Spiediet taustiņu uz **leju**, lai iezīmētu ikonu setup (iestatīt). Spiediet taustiņu pa **labi** vai **OK**, lai piekļūtu izvēlnei setup (iestatīšana).

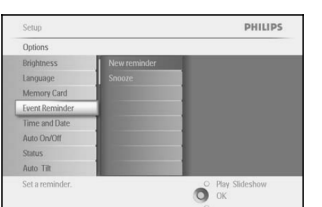

Spiediet taustiņu uz **leju**, lai izvēlētos punktu Alarm reminder (Atgâdinâjums)

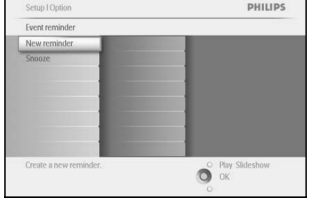

Spiediet taustiņu pa **labi,** lai izvēlētos punktu New Alarm reminder (Jauns atgâdinâjums). Spiediet taustiņu **OK**.

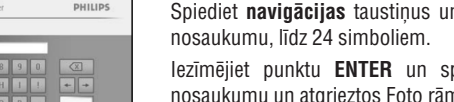

**128056 MBCDBBC** LMNOP  $\bullet$  or

Spiediet **navigācijas** taustiņus un **OK**, lai ievadītu izveidojamā albuma

lezīmējiet punktu **ENTER** un spiediet taustiņu **OK**, lai apstiprinātu mīša izvēlnē.

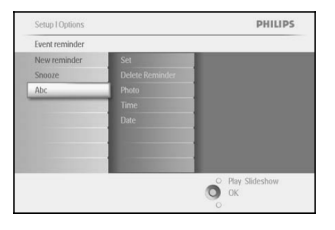

Jaunais atgâdinâjums tiek parâdîts kreisajâ pusç.

### **5.3 Atmiòas karte**

Lietojiet šo funkciju, lai pielautu dzēšanas funkciju uz ievietotas atminas kartes.

#### **Dzçðanas atïauja**

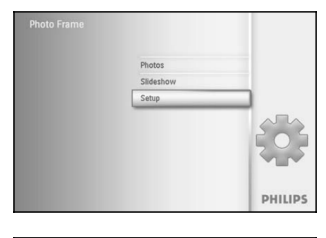

Spiediet taustiņu **menu** (izvēlne), lai piekļūtu Galvenajai izvēlnei. Spiediet taustiņu uz **leju**, lai iezīmētu ikonu setup (iestatīt). Spiediet taustiņu pa **labi** vai **OK**, lai piekļūtu izvēlnei setup (iestatīšana).

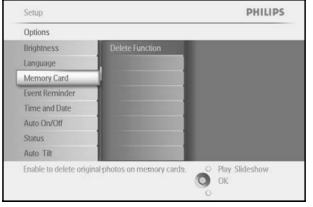

Spiediet taustiņu uz **leju**, lai izvēlētos punktu **Memory Card** (Atmiņas karte). Spiediet taustiņu pa **labi**, lai izvēlētos punktu Delete (Dzēst).

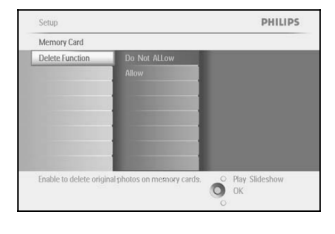

**S**piediet taustiņu pa **labi,** lai izvēlētos **Do Not Allow** (neatļaut) vai Allow (Atlaut).

Spiediet taustiņu **OK**, lai apstiprinātu izvēli.

Spiediet taustiņu **Play Slideshow** (Atskaņot Slīdrādi), lai izslēgtu šo izvēlni un atskanotu slīdrādi.

**3. DARBS AR FOTO UN ALBUMIEM**

### **Palielinâðana un Apcirpðana**

**Piezīme:** Lai saglabātu attēla kvalitāti, ir ieteicams veikt palielināšanu un apcirpšanu pirms attēla saglabāšanas albumā. Šī funkcija attiecas tikai uz oriģinālajiem attēliem, nevis tiem, ko apstrādājis Foto rāmītis.

**Piezīme:** Visām fotogrāfijām, ko apstrādās un kopēs Foto rāmītis, tiks mainīts izmērs, lai iegūtu optimālu *parâdîðanu Foto râmîtî un lai ietaupîtu vietu atmiòâ.*

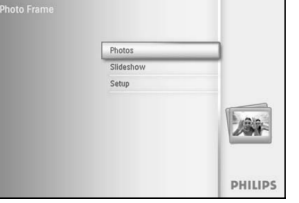

Spiediet taustiņu **menu** (izvēlne), lai piekļūtu **Galvenajai** izvēlnei. **S**piediet taustiņu pa **labi** vai **OK**, lai piekļūtu izvēlnei **Photo** (Foto).

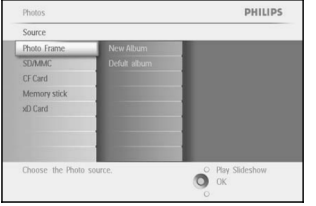

PHILIPS

Spiediet taustiņu uz **leju**, lai izvēlētos pārlūkojamo foto avotu. Spiediet taustiņu pa **labi**, lai piekļūtu vajadzīgajam albumam.

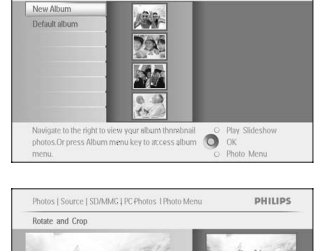

Photo Frame

Spiediet taustiņu pa **labi**, lai apskatītu fotogrāfijas izvēlētajā albumā.

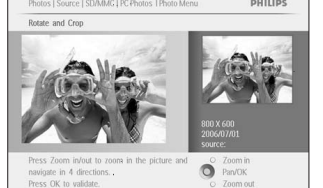

Spiediet taustiņu **zoom +** (palielināt +), lai samazinātu apcirpšanas rāmi. Spiediet **navigācijas** taustiņus, lai pārvietotu rāmi pa attēlu.

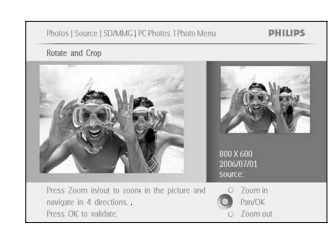

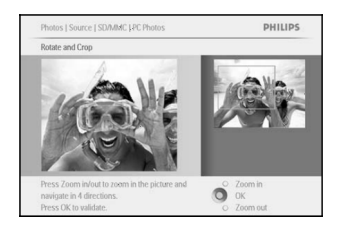

Spiediet taustiņu **OK**, lai apstiprinātu apcirpšanu.

PHILIPS Photos I Sour **SDAMMC LPC Photo** Photo Menu  $\mathbb{R}$ and the Co Press the right is  $\bullet$   $\bullet$   $\bullet$ 

Spiediet taustiņu **Play Slideshow** (Atskaņot Slīdrādi), lai izslēgtu šo izvēlni un atskaņotu slīdrādi.

# **5. IESTATÎÐANA**

#### **5.2 Valoda**

Lietojiet šo nodalu, lai izvēlētos Foto rāmīša izvēlnes valodu.

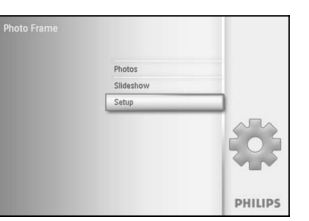

Spiediet taustiņu **menu** (izvēlne), lai piekļūtu Galvenajai izvēlnei. Spiediet taustiņu uz **leju**, lai iezīmētu ikonu setup (iestatīt). Spiediet taustiņu pa **labi** vai **OK**, lai piekļūtu izvēlnei setup (iestatīšana).

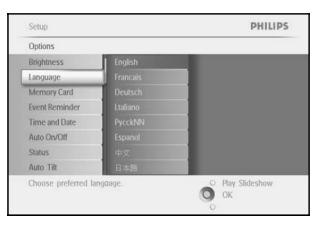

Spiediet taustiņu uz **leju**, lai izvēlētos izvēlni language (valoda).

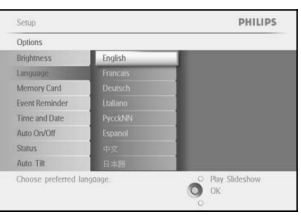

Spiediet taustiņu pa **labi**, lai piekļūtu izvēlnei **language** (valoda). Spiediet taustiņu uz **augšu** un uz **leju**, lai izvēlētos vajadzīgo valodu (izvēlieties no Angļu, Franču, Spāņu, Itāļu, Poļu, Ķīniešu un Japāņu). Spiediet taustiņu **OK**, lai apstiprinātu Jūsu izvēli. Jaunais iestatījums stâsies spçkâ nekavçjoties.

Lietojiet šo nodaļu, lai iestatītu Foto rāmīša spilgtuma līmeņus, Laika un datuma iestatījumus, pīkstiena skaņas izslēgšanu, Foto rāmīša statusa pārbaudi un displeja-uz-ekrāna valodu, kā arī iespējotu dzēšanas funkciju uz Jūsu atmiņas kartes. Papildus Jūs varat iestatīt Foto rāmīša ikdienas automātiskas izslēgšanas un ieslēgšanas laikus, iestatīt notikumu atgādinātāju un izlemt, vai vēlaties rādīt displejā pulkstena laiku.

### **5.1 Spilgtums**

Mainiet Foto râmîða spilgtuma iestatîjumus, lai iegûtu vislabâko redzamîbu atkarîbâ no gaismas apstâkïiem.

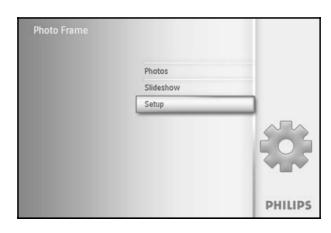

Spiediet taustiņu **menu** (izvēlne), lai piekļūtu Galvenajai izvēlnei. Spiediet taustiņu uz **leju**, lai iezīmētu ikonu setup (iestatīt). Spiediet taustiņu pa **labi** vai **OK**, lai piekļūtu izvēlnei setup (iestatīšana).

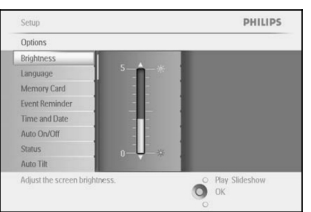

Spiediet taustiņu pa **labi**, lai piekļūtu izvēlnei brightness (spilgtums). Spiediet taustiņus uz **augšu** un uz **leju**, lai izvēlētos spilgtuma līmeni.

Spiediet taustiņu **Play Slideshow** (Atskaņot Slīdrādi), lai izslēgtu šo izvēlni un atskanotu slīdrādi.

Vai spiediet taustiņu pa **kreisi,** lai atgrieztos iepriekšējā izvēlnē.

### **3. DARBS AR FOTO UN ALBUMIEM**

#### 3.4.4 Foto pârvietoðana

Foto var tikt pārvietots tikai starp albumiem, ko izveidojis Foto rāmītis iekšējā atmiņā vai ārējā atmiņas kartē.

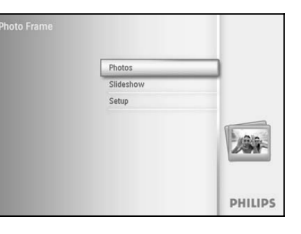

Spiediet taustiņu **menu** (izvēlne), lai piekļūtu Galvenajai izvēlnei. **S**piediet taustiņu pa **labi** vai **OK**, lai piekļūtu izvēlnei **Photo** (Foto).

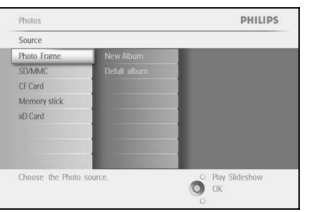

Spiediet taustiņu uz **leju**, lai izvēlētos pārlūkojamo foto avotu. Spiediet taustiņu pa **labi**, lai piekļūtu vajadzīgajam albumam.

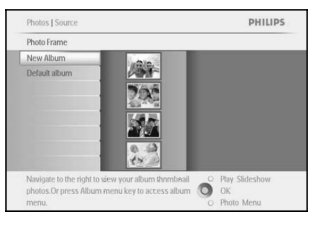

Spiediet taustiņu pa **labi**, lai apskatītu fotogrāfijas izvēlētajā albumā.

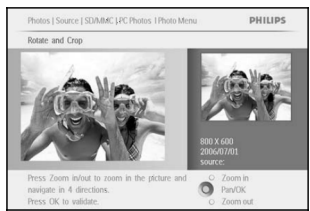

Spiediet **navigācijas** taustiņus, lai pārvietotos starp fotogrāfijām. Spiediet taustiņu **OK**, lai izvēlētos atsevišķus attēlus. **N**ospiediet un **3** sekundes turiet taustiņu **OK**, lai izvēlētos visus redzamos sīktēlus. Kad visi vajadzīgie foto ir izvēlēti, spiediet taustinu menu (izvēlne).

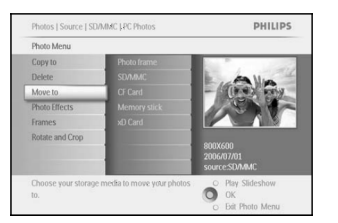

Spiediet taustiņu **menu** (izvēlne), lai piekļūtu *Foto izvēlnei.* Spiediet taustiņu uz **leju**, lai izvēlētos *Move to Album* (Pārvietot uz Albumu).

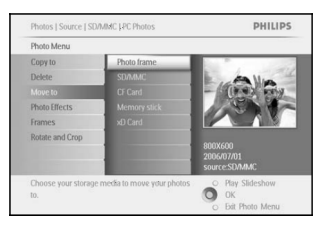

Spiediet taustiņu uz **leju**, lai izvēlētos saglabāšanas avotu un tad Albumu, un spiediet **OK**, lai pārvietotu.

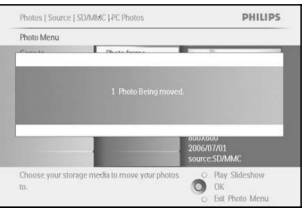

Spiediet taustiņu **Play Slideshow** (Atskaņot Slīdrādi), lai izslēgtu šo izvēlni un atskanotu slīdrādi.

# **4. SLÎDRÂÞU IZVEIDOÐANA UN DARBS AR TÂM**

### **4.7 Pulksteòa râdîðana**

Jūs varat rādīt pulksteni ekrānā virs Jūsu attēliem Slīdrādes un Pārlūkošanas režīmā.

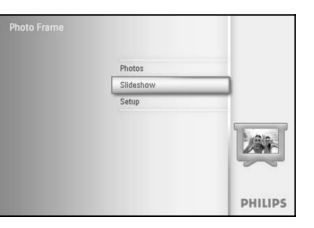

Spiediet taustiņu **menu** (izvēlne), lai piekļūtu Galvenajai izvēlnei. Spiediet taustiņu uz **leju**, lai iezīmētu ikonu Slideshow (slīdrāde). Spiediet taustiņu pa **labi** vai **OK**, lai piekļūtu izvēlnei slideshow (slîdrâde).

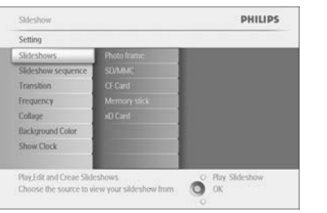

Spiediet taustiņu uz **leju**, lai piekļūtu izvēlnei show clock (rādīt pulksteni).

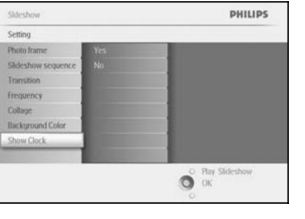

Spiediet taustiņu pa **labi**, lai izvēlētos Yes (Jā)/No (Nē).

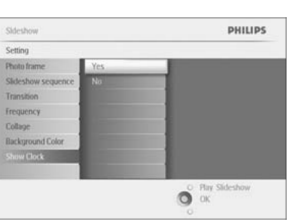

Spiediet taustiņu uz **augšu** vai uz **leju**, lai izvēlētos krāsu (izvēlieties no **Black** (Melna) vai **White** (Balta)) un spiediet taustiņu **OK**, lai apstiprinātu izvēli.

### **4.6 Fona krâsa**

Lietojiet šo funkciju, lai izvēlētos fona robežas krāsu fotogrāfijām, kas ir mazākas kā Foto rāmīša displejs (šīs fotogrāfijas parādās ar melnām robežām).

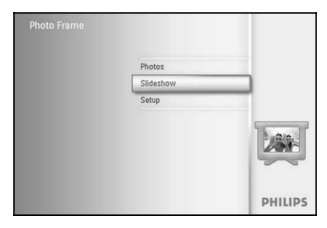

Spiediet taustinu menu (izvēlne), lai piekļūtu Galvenajai izvēlnei. Spiediet taustiņu uz **leju**, lai iezīmētu ikonu Slideshow (slīdrāde). Spiediet taustiņu pa **labi** vai **OK**, lai piekļūtu izvēlnei slideshow (slîdrâde).

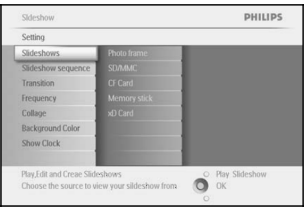

Spiediet taustiņu uz **leju**, lai piekļūtu izvēlnei background color (fona krâsa).

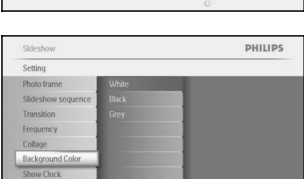

Choose the Photo backgrouphoto doesn't fill the displa

Spiediet taustiņu pa **labi**, lai piekļūtu krāsu sarakstam.

Sideshow Setting Photo frame Slideshow so Frequency  $\bullet$  ok

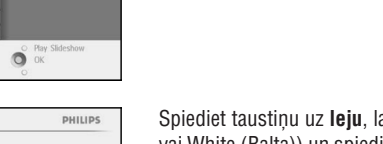

Spiediet taustiņu uz **leju**, lai izvēlētos krāsu (izvēlieties no Black (Melna) vai White (Balta)) un spiediet taustiņu **OK**, lai apstiprinātu izvēli.

Spiediet taustiņu **Play Slideshow** (Atskaņot Slīdrādi), lai izslēgtu šo izvēlni un atskanotu slīdrādi.

## **3. DARBS AR FOTO UN ALBUMIEM**

#### 3.4.5 .Foto efekti

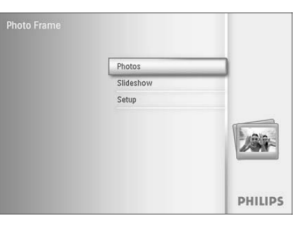

Spiediet taustiņu **menu** (izvēlne), lai piekļūtu Galvenajai izvēlnei. **S**piediet taustiņu pa **labi** vai **OK**, lai piekļūtu izvēlnei **Photo** (Foto).

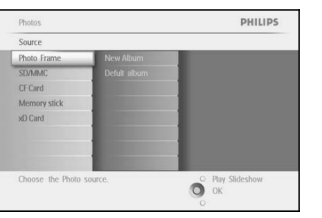

Spiediet taustiņu uz **leju**, lai izvēlētos pārlūkojamo foto avotu. Spiediet taustiņu pa **labi**, lai piekļūtu vajadzīgajam albumam.

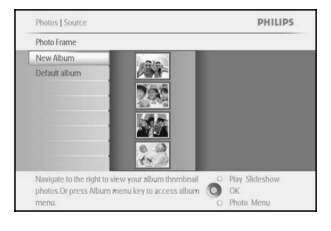

Spiediet taustiņu pa **labi**, lai apskatītu fotogrāfijas izvēlētajā albumā.

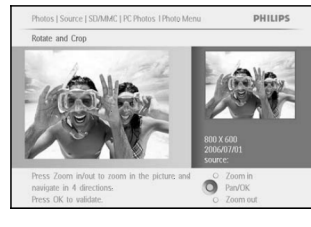

Izvēlieties foto, ko vēlaties mainīt.

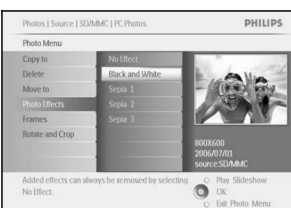

Spiediet taustiņu **menu** (izvēlne), lai piekļūtu Foto izvēlnei.

Spiediet taustiņu uz **leju**, lai izvēlētos *Photo Effects (Foto efekti) (Izvçlieties no (Nav Efekta), (Melnbalts) vai No Effect Blacks and White (Izgaismots)). Sepia*

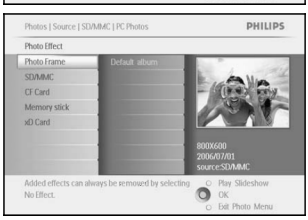

Spiediet taustiņu **OK**, lai piemērotu efektu.

Spiediet taustiņu **Play Slideshow** (Atskaņot Slīdrādi), lai izslēgtu šo izvēlni un atskaņotu slīdrādi.

*Efektus var izslçgt, izvçloties "No Effect (Nav efekta)". Piezîme:*

#### 3.4.6 Râmji

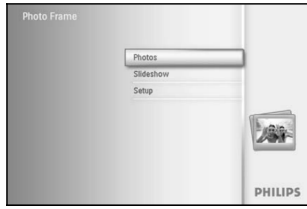

Spiediet taustiņu **menu** (izvēlne), lai piekļūtu Galvenajai izvēlnei. Spiediet taustiņu pa **labi** vai **OK**, lai piekļūtu izvēlnei Photo (Foto).

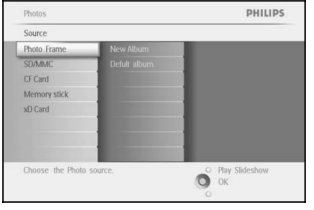

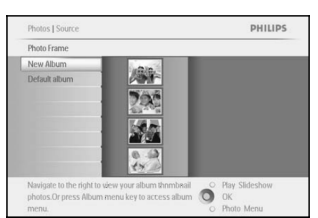

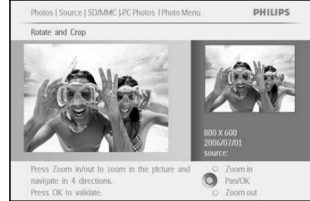

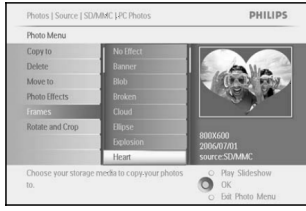

Spiediet taustiņu uz **leju**, lai izvēlētos pārlūkojamo foto avotu. Spiediet taustiņu pa **labi**, lai piekļūtu vajadzīgajam albumam.

Spiediet taustiņu pa **labi**, lai apskatītu fotogrāfijas izvēlētajā albumā.

Spiediet taustiņu **OK**, lai izvēlētos foto, kam pievienot rāmi.

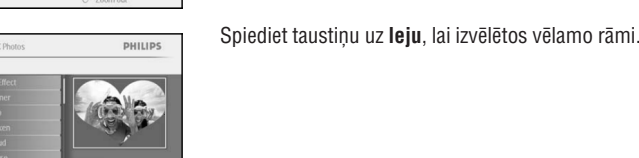

Spiediet taustiņu **OK**, lai piemērotu rāmi.

Spiediet taustiņu **Play Slideshow** (Atskaņot Slīdrādi), lai izslēgtu šo izvēlni un atskaņotu slīdrādi. *Piezîme: Râmjus var izslçgt, izvçloties "No Frame (Nav râmja)".*

# **4. SLÎDRÂÞU IZVEIDOÐANA UN DARBS AR TÂM**

### **4.5 Kolâþa**

Lai rādītu vairākas fotogrāfijas, kas vienlaicīgi izkārtotas pa ekrānu, izvēlieties kolāžu (collage).

**Piezīme:** Foto, kas formatēti veidā, ka tie neietilpst Foto rāmīša displejā, parasti parādās ar melnu robežu. Kolāža *automâtiski aizpilda ðîs robeþas ar vairâkiem tâs paðas fotogrâfijas fragmentiem.*

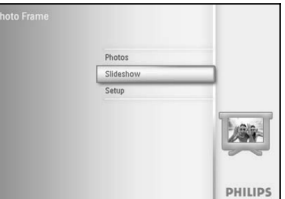

Spiediet taustiņu **menu** (izvēlne), lai piekļūtu Galvenajai izvēlnei. Spiediet taustiņu uz **leju**, lai iezīmētu ikonu Slideshow (slīdrāde). Spiediet taustiņu pa **labi** vai **OK**, lai piekļūtu izvēlnei slideshow (slîdrâde).

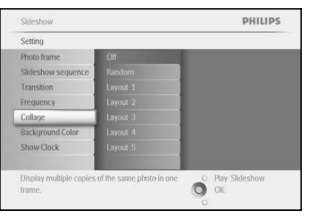

Spiediet taustiņu uz **leju**, lai piekļūtu izvēlnei collage (kolāža).

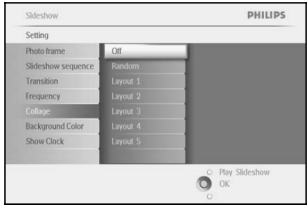

**Sideshow** Setting Photo fram

Fricko Iranis<br>Slideshow<br>Transition<br>Frequency<br>Collage<br>Background<br>Show Clock

Spiediet taustiņu pa **labi**, lai izvēlētos dažādus kolāžas veidolus.

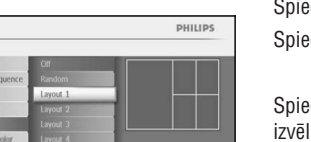

 $\bullet$   $\circ$ 

Spiediet taustiņu uz **leju**, lai izvēlētos vajadzīgo veidolu. Spiediet taustiņu **OK**, lai apstiprinātu izvēli.

Spiediet taustiņu **Play Slideshow** (Atskaņot Slīdrādi), lai izslēgtu šo Ini un atskaņotu slīdrādi.

*Piezîme: Ja Jûs izvçlaties "random" (daþâdi), Foto râmîtis sajauktâ secîbâ izmantos daþâdus kolâþas veidolus.*

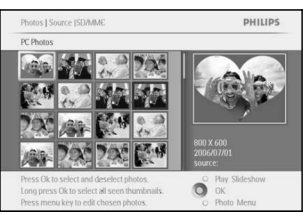

### **4.4 Frekvence**

Lietojiet šo funkciju, lai izvēlētos laiku, cik ilgi katra fotogrāfija tiek rādīta slīdrādes laikā.

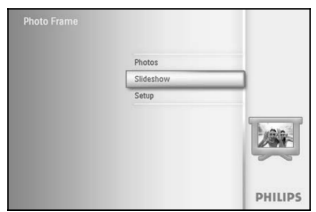

Spiediet taustiņu **menu** (izvēlne), lai piekļūtu Galvenajai izvēlnei. Spiediet taustiņu uz **leju**, lai iezīmētu ikonu Slideshow (slīdrāde). Spiediet taustiņu pa **labi** vai **OK**, lai piekļūtu izvēlnei slideshow (slîdrâde).

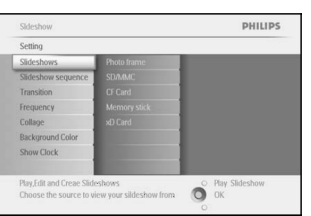

Spiediet taustiņu uz **leju**, lai piekļūtu izvēlnei frequency (frekvence).

Spiediet taustiņu uz **leju**, lai izvēlētos vajadzīgo maiņas laiku.

**3. DARBS AR FOTO UN ALBUMIEM**

### **3.5 Albuma izvçlne**

3.5.1 Jauna Foto albuma izveidoðana

Lai organizētu Jūsu fotogrāfijas, Jūs varat izveidot foto albumus uz Jūsu Foto rāmīša vai atmiņas kartes un izvēlēties, kurus albumus lietot slīdrādēs.

Izveidot var ne vairâk kâ 500 albumus.

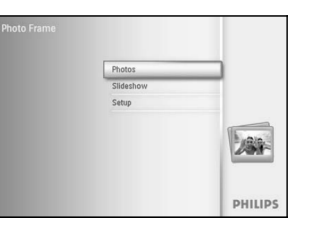

Spiediet taustiņu **menu** (izvēlne), lai piekļūtu Galvenajai izvēlnei. **S**piediet taustiņu pa **labi** vai **OK**, lai piekļūtu izvēlnei **Photo** (Foto).

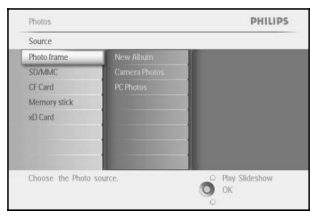

Spiediet taustiņu uz **leju**, lai izvēlētos pārlūkojamo foto avotu. Spiediet taustiņu pa **lab**i, lai piekļūtu vajadzīgajam albumam. Spiediet taustiņu **OK**, lai piekļūtu tastatūrai uz ekrāna.

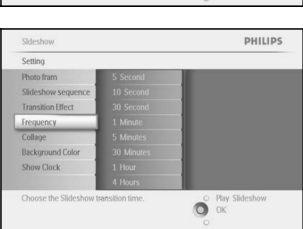

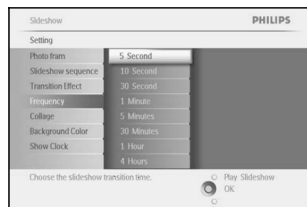

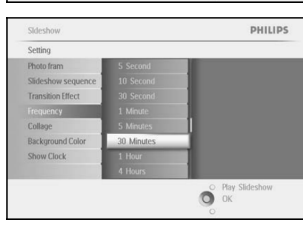

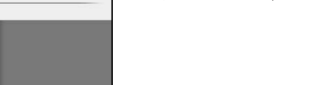

Spiediet taustiņu **OK**, lai apstiprinātu.

Spiediet taustiņu pa **labi.** 

Spiediet taustiņu **Play Slideshow** (Atskaņot Slīdrādi), lai izslēgtu šo izvēlni un atskaņotu slīdrādi.

*Piezîme: Ðî funkcija attiecas uz visâm slîdrâdçm, kas saglabâtas visos medijos.*

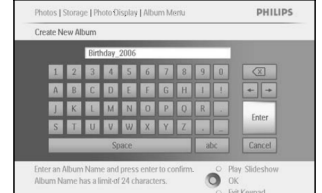

Spiediet **navigācijas** taustiņus un **OK**, lai ievadītu izveidojamā albuma nosaukumu, lîdz 24 simboliem.

lezīmējiet punktu **ENTER** un spiediet taustiņu **OK**, lai apstiprinātu nosaukumu un atgrieztos Foto rāmīša izvēlnē.

#### 3.5.2 Albuma pârsaukðana

Albumus var pârsaukt jebkurâ laikâ, sekojot norâdîjumiem zemâk.

PHILIPS

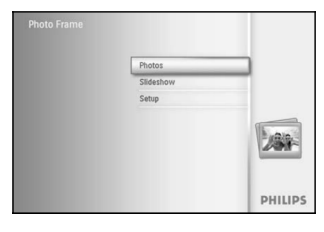

Spiediet taustiņu **menu** (izvēlne), lai piekļūtu Galvenajai izvēlnei. **S**piediet taustiņu pa **labi** vai **OK**, lai piekļūtu izvēlnei **Photo** (Foto).

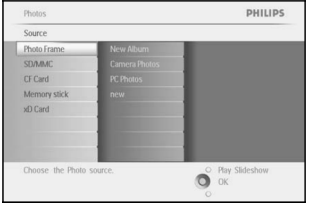

Photos | Source

Navigate to the right to view you<br>photos.Or press Album menu

Photo frame Default folde Family Birthday 2006 Spiediet taustiņu uz **leju**, lai izvēlētos pārlūkojamo foto avotu. Spiediet taustiņu pa **labi**, lai piekļūtu vajadzīgajam albumam.

Spiediet taustiòu (izvçlne), lai piekïûtu **menu albuma izvçlnei.**

# **4. SLÎDRÂÞU IZVEIDOÐANA UN DARBS AR TÂM**

### **4.3 Maiòas Efekti**

Foto var parâdîties ekrânâ vienâ no 3 veidiem: Saplûst, Slîdçt vai Ritinâties.

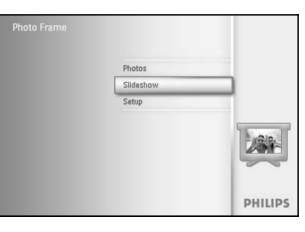

Spiediet taustiņu **menu** (izvēlne), lai piekļūtu Galvenajai izvēlnei. Spiediet taustiņu uz **leju**, lai iezīmētu ikonu **Slideshow** (slīdrāde). Spiediet taustiņu pa **labi** vai **OK**, lai piekļūtu izvēlnei slideshow (slîdrâde).

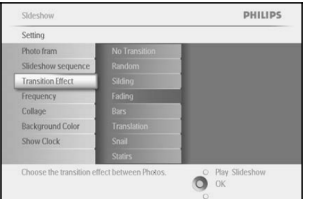

Spiediet taustiņu uz **leju**, lai izvēlētos punktu Transition Effect (Maiņas efekts).

Spiediet taustiņu pa **labi,** lai iezīmētu efektu.

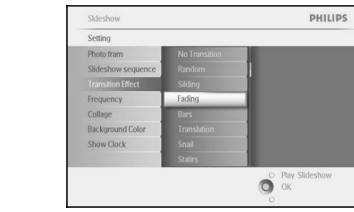

Spiediet taustiņu uz **leju**, lai izvēlētos no **Random** (dažādi), **Fade** (Saplūst), **Slide** (Slīdēt) vai **Scroll** (Ritināties).

Spiediet taustiņu **OK**, lai apstiprinātu.

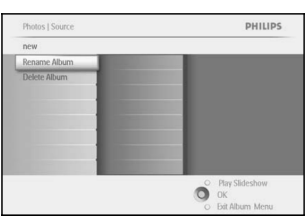

your album thombaal Company Slidesho<br>Likey to access album COM

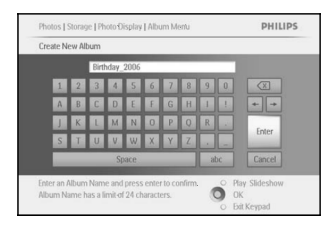

Spiediet taustiņu pa **labi**, lai izveidotu jaunu albumu un piekļūtu tastatûrai uz ekrâna.

Spiediet **navigācijas** taustiņus un **OK**, lai ievadītu izveidojamā albuma

lezīmējiet punktu **ENTER** un spiediet taustiņu **OK**, lai apstiprinātu

Spiediet taustiņu **Play Slideshow** (Atskaņot Slīdrādi), lai izslēgtu šo

nosaukumu, lîdz 24 simboliem.

izvēlni un atskanotu slīdrādi.

nosaukumu un atgrieztos Foto rāmīša izvēlnē.

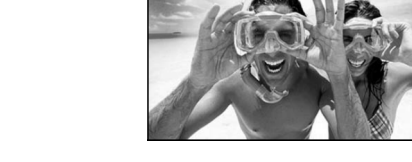

Spiediet taustiņu **Play Slideshow** (Atskaņot Slīdrādi), lai izslēgtu šo izvēlni un atskanotu slīdrādi.

*Piezîme 1: Ðî funkcija attiecas uz visâm slîdrâdçm, kas saglabâtas visos medijos.*

*Piezîme 2: "Daþâdi" atskaòo daþâdus maiòas efektus slîdrâdes laikâ.*

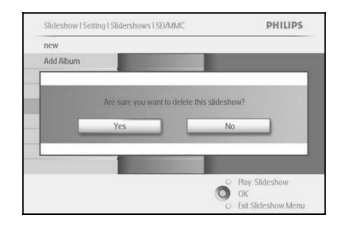

Spiediet taustiņu **Play Slideshow** (Atskaņot Slīdrādi), lai izslēgtu šo izvēlni un atskanotu slīdrādi.

### **4.2 Slîdrâdes secîba**

Slīdrādes var atskanot divos veidos, sajaukti un secīgi.

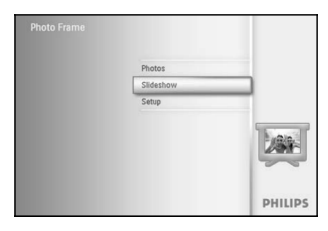

Spiediet taustiņu **menu** (izvēlne), lai piekļūtu Galvenajai izvēlnei. Spiediet taustiņu uz **leju**, lai iezīmētu ikonu setup (iestatīšana). Spiediet taustiņu pa labi vai **OK**, lai piekļūtu izvēlnei slideshow (slīdrāde).

Spiediet taustiņu uz **leju**, lai piekļūtu izvēlnei sequence (secība).

Spiediet taustiņu **Play Slideshow** (Atskaņot Slīdrādi), lai izslēgtu šo izvēlni un atskanotu slīdrādi.

## **3. DARBS AR FOTO UN ALBUMIEM**

### 3.5.3 Albuma dzēšana Ja Jums jâizdzçð vesels albums

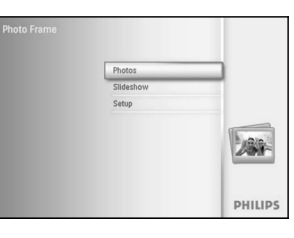

Spiediet taustiņu **menu** (izvēlne), lai piekļūtu Galvenajai izvēlnei. Spiediet taustiņu pa **labi** vai **OK**, lai piekļūtu izvēlnei Photo (Foto).

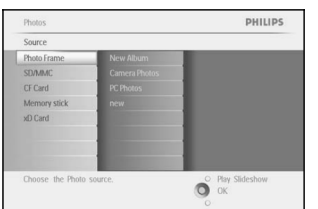

Spiediet taustiņu uz **leju**, lai izvēlētos pārlūkojamo foto avotu. Spiediet taustiņu pa **labi**, lai piekļūtu vajadzīgajam albumam.

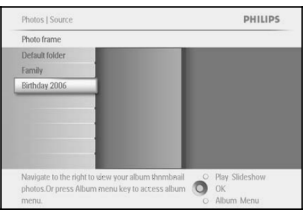

Spiediet taustiņu **menu** (izvēlne), lai piekļūtu **albuma izvēlnei.** 

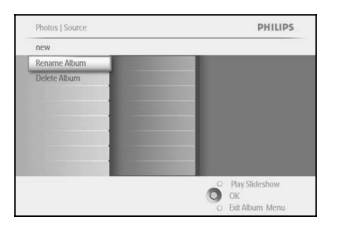

Spiediet taustiņu uz **leju**, lai izvēlētos punktu delete album (dzēst albumu).

Spiediet taustiņu pa **labi**, lai izvēlētos punktu Yes (Jā) / No (Nē). Spiediet taustiņu **OK**, lai apstiprinātu.

Lai pielāgotu Jūsu pašu slīdrādes, Jūs varat izvēlēties albumus slīdrādēm, izvēlēties slīdrādes frekvenci, kas nosaka, cik ilgi foto paliek ekrānā, izvēlēties nomainas efektu, kā nākamā fotogrāfija nomaina uz ekrāna esošo, un atskaņot secīgi vai sajauktā secībā.

### **4.1 Slîdrâde**

#### 4.1.1 Jaunas Slîdrâdes izveidoðana

Lai atskanotu visas fotogrāfijas no Foto rāmīša, sekojiet norādījumiem zemāk.

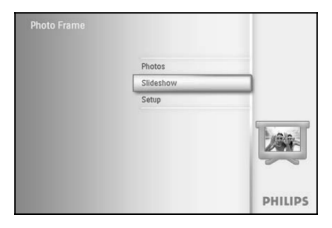

Spiediet taustiņu **menu** (izvēlne), lai piekļūtu Galvenajai izvēlnei. Spiediet taustiņu uz **leju**, lai iezīmētu ikonu setup (iestatīšana). Spiediet taustiņu pa **labi** vai **OK**, lai piekļūtu izvēlnei slideshow (slîdrâde).

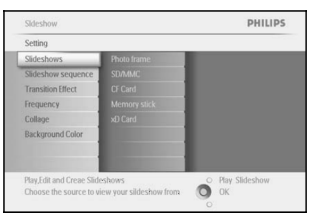

Slīdrādes izvēlne parāda slīdrādēm pieejamos iestatījumus.

Spiediet taustiņu uz **leju** un pa **labi**, lai izvēlētos mediju.

Spiediet **navigācijas** taustiņus un **OK**, lai ievadītu izveidojamā albuma nosaukumu, lîdz 24 simboliem.

lezīmējiet punktu **ENTER** un spiediet taustiņu **OK**, lai apstiprinātu nosaukumu un atgrieztos Foto râmîða izvçlnç.

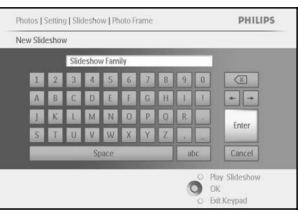

Sarakstâ parâdâs jaunais slîdrâdes nosaukums, tad spiediet **menu**(izvçlne), lai pievienotu albumu slîdrâdei.

Spiediet taustiņu pa **labi**, lai izvēlētos albumu, ko pievienot slīdrādei.

Spiediet **OK**, lai pievienotu.

Atkârtojiet, kamçr pabeigts.

Spiediet taustiņu **Play Slideshow** (Atskaņot Slīdrādi), lai izslēgtu šo izvēlni un atskanotu slīdrādi.

# **4. SLÎDRÂÞU IZVEIDOÐANA UN DARBS AR TÂM**

### 4.1.6 Slîdrâdes dzçðana

Slīdrādes dzēšana NEIZDZĒSĪS attēlus no Foto rāmīša, tikai dzēš slīdrādes nosaukumu un sarakstu.

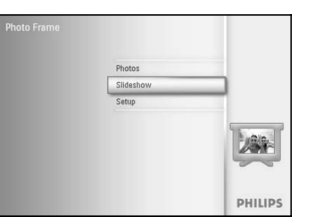

Spiediet taustiņu **menu** (izvēlne), lai piekļūtu Galvenajai izvēlnei. Spiediet taustiņu uz **leju**, lai iezīmētu ikonu Slideshow (slīdrāde). Spiediet taustiņu pa **labi** vai **OK**, lai piekļūtu izvēlnei slideshow (slîdrâde).

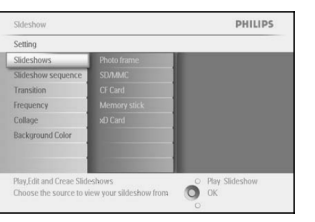

Spiediet taustiņu pa **labi**, lai piekļūtu saglabāšanas izvēlnei.

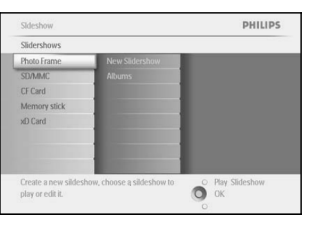

Spiediet taustiņu pa **labi**, lai piekļūtu slīdrādes sarakstam.

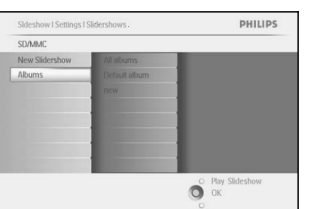

Spiediet taustiņu uz **leju**, lai ietu uz slīdrādi, kuru Jūs vēlaties dzēst un spiediet taustiņu **menu** (izvēlne).

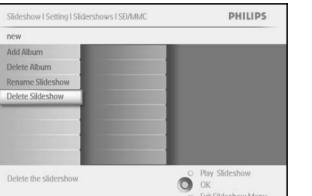

Spiediet taustiņu uz **leju**, lai piekļūtu punktam delete slideshow (dzēst slîdrâdi)

 $S$ piediet taustiņu pa **labi**, lai izvēlētos **Yes** (Jā) vai **No** (Nē).

Spiediet taustiņu uz **leju**, lai izvēlētos Yes (Jā) un spiediet **OK**, lai apstiprinâtu.

#### 4.1.5 Slîdrâdes pârsaukðana

Slîdrâdi var pârsaukt jebkurâ laikâ, sekojot norâdîjumiem zemâk.

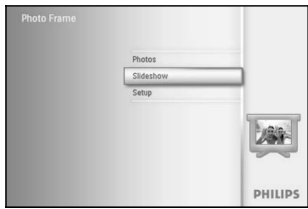

Spiediet taustiņu **menu** (izvēlne), lai piekļūtu Galvenajai izvēlnei. Spiediet taustiņu uz l**eju**, lai iezīmētu ikonu Slideshow (slīdrāde). Spiediet taustiņu pa **labi** vai **OK**, lai piekļūtu izvēlnei slideshow (slîdrâde).

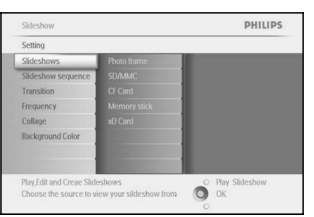

Spiediet taustiņu pa **labi,** lai piekļūtu slīdrādes avotam.

Spiediet taustiņu pa **labi**, lai piekļūtu slīdrādes sarakstam.

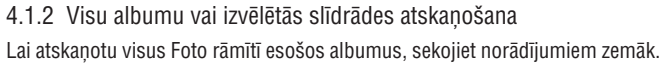

**4. SLÎDRÂÞU IZVEIDOÐANA UN DARBS AR TÂM**

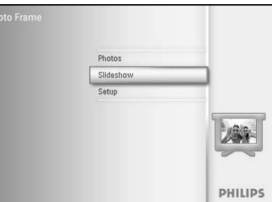

Spiediet taustiņu **menu** (izvēlne), lai piekļūtu Galvenajai izvēlnei. Spiediet taustiņu uz **leju**, lai iezīmētu ikonu setup (iestatīšana). Spiediet taustiņu pa **labi** vai **OK**, lai piekļūtu izvēlnei slideshow (slîdrâde).

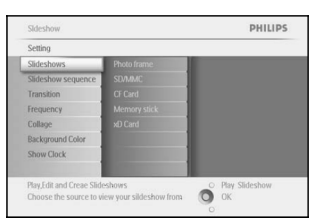

Slîdrâdes izvçlne parâda slîdrâdçm pieejamos iestatîjumus. Spiediet taustiņu pa **labi**, un uz albumu sarakstu.

Spiediet taustiņu uz **augšu** un uz **leju**, lai izvēlētos visus albumus vai atseviškus albumus.

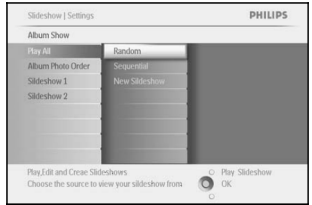

Spiediet taustiņu **slideshow** (slīdrāde), lai atskaņotu slīdrādi.

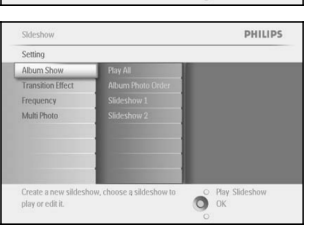

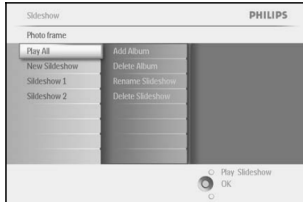

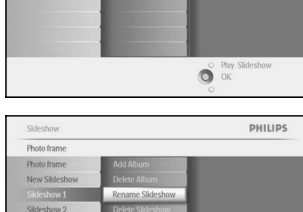

Spiediet taustiņu uz **leju**, lai ietu uz slīdrādi, kuru Jūs vēlaties izvēlēties un spiediet taustiņu **menu** (izvēlne).

Spiediet taustiņu uz **leju**, lai piekļūtu punktam rename slideshow (pārsaukt slīdrādi), un spiediet **OK**, lai atvērtu tastatūru uz ekrāna.

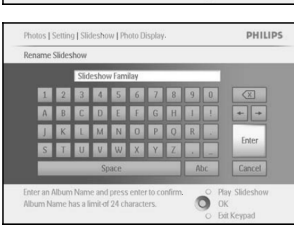

 $\bigcirc$  Play

Spiediet navigācijas taustiņus un **OK**, lai ievadītu izveidojamā albuma nosaukumu, lîdz 24 simboliem.

lezīmējiet punktu **ENTER** un spiediet taustiņu **OK**, lai apstiprinātu nosaukumu un atgrieztos Foto rāmīša izvēlnē.

Spiediet taustiņu **Play Slideshow** (Atskaņot Slīdrādi), lai izslēgtu šo izvēlni un atskaņotu slīdrādi.

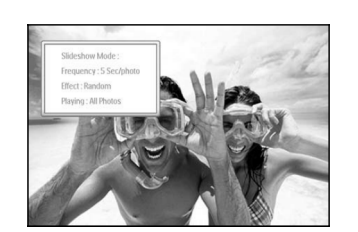

#### 4.1.3 Albuma pievienoðana slîdrâdei

Lietojiet ðo funkciju, lai iepriekð izveidotus albumus pievienotu slîdrâdei.

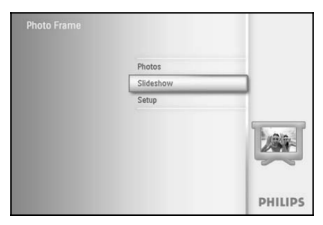

Spiediet taustiņu **menu** (izvēlne), lai piekļūtu Galvenajai izvēlnei. Spiediet taustiņu uz **leju**, lai iezīmētu ikonu slideshow (slīdrāde). Spiediet taustiņu pa **labi** vai **OK**, lai piekļūtu izvēlnei slideshow (slîdrâde).

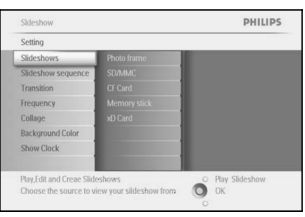

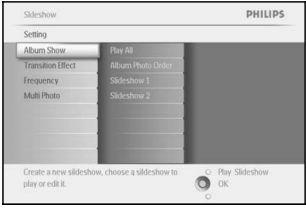

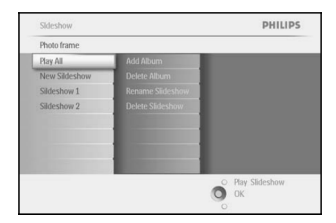

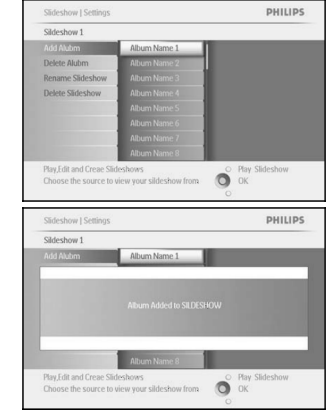

Spiediet taustiņu pa **labi**, lai piekļūtu slīdrādes avotam.

PHILIPS Transition Frequency **Collage** Backgroun Show Clock

Play,Edit and Creae Slideshows<br>Choose the source to view your slideshow from

4.1.4 Albuma dzçðana no slîdrâdes

Albuma dzēšana.

**4. SLÎDRÂÞU IZVEIDOÐANA UN DARBS AR TÂM**

(slîdrâde).

L

**DHILID** 

Šī funkcija iznem izvēlēto albumu no slīdrādes. Tā nedzēš albumu. Lai pilnībā izdzēstu albumu, skatīt nodaļu

Spiediet taustiņu pa **labi**, lai piekļūtu saglabāšanas izvēlnei.

Spiediet taustiņu **menu** (izvēlne), lai piekļūtu Galvenajai izvēlnei. Spiediet taustiņu uz **leju**, lai iezīmētu ikonu slideshow (slīdrāde). Spiediet taustiņu pa l**abi** vai **OK**, lai piekļūtu izvēlnei slideshow

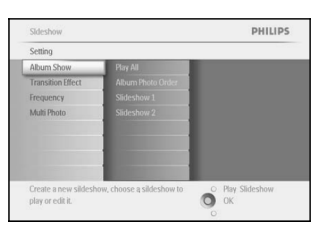

<sup>o</sup> Play Slide

Spiediet taustiņu pa **labi**, lai piekļūtu slīdrādes sarakstam.

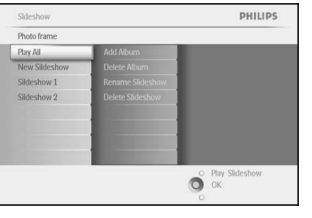

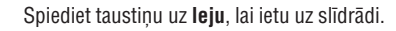

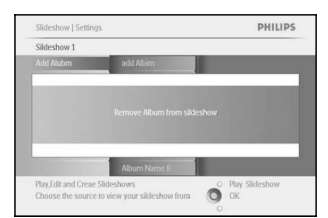

Spiediet taustiņu pa **lab**i un uz **leju**, lai izvēlētos punktu **Remove** Album (Izņemt albumu).

Spiediet taustiņu uz **leju**, lai izvēlētos izņemamo albumu.

Spiediet **OK**, lai izņemtu albumu no slīdrādes.

Spiediet taustiņu **Play Slideshow** (Atskaņot Slīdrādi), lai izslēgtu šo izvēlni un atskaņotu slīdrādi.

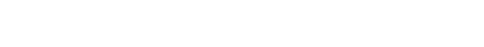

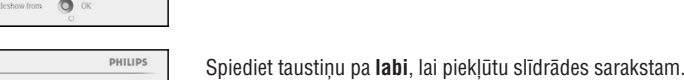

**OK**, lai pievienotu.

izvēlni un atskanotu slīdrādi.

Spiediet taustiņu uz **leju**, lai ietu uz slīdrādi vietā, kur pievienot albumu. Spiediet taustiņu **menu** (izvēlne).

Spiediet taustiņu pa **lab**i, lai izvēlētos pievienojamo albumu, un spiediet

Spiediet taustiņu **Play Slideshow** (Atskaņot Slīdrādi), lai izslēgtu šo